# **Nokia 3610 fold User Guide**

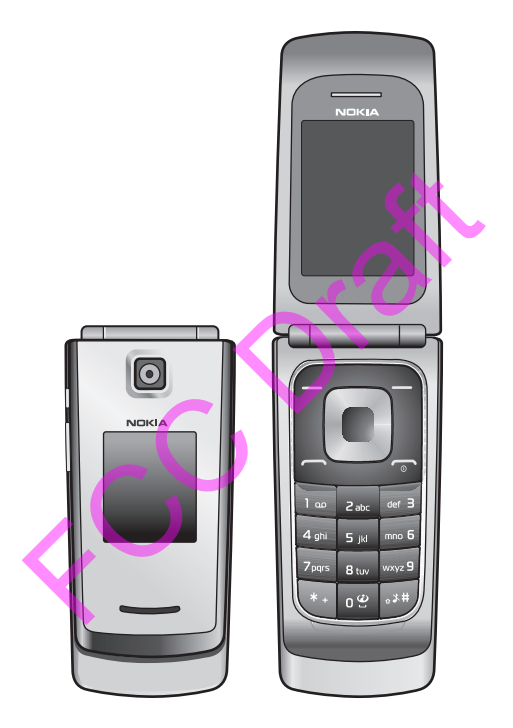

9209385

# CE0434

#### DECLARATION OF CONFORMITY

Hereby, NOKIA CORPORATION declares that this RM-429 product is in compliance with the essential requirements and other relevant provisions of Directive 1999/5/EC. A copy of the Declaration of Conformity can be found at http://www.nokia.com/phones/declaration\_of\_conformity/.

©2008 Nokia. All rights reserved.

Nokia, Nokia Connecting People, Navi, and Nokia Original Enhancements logo are trademarks or registered trademarks of Nokia Corporation. Nokia tune is a sound mark of Nokia Corporation. Other product and company names mentioned herein may be trademarks or tradenames of their respective owners.

Reproduction, transfer, distribution or storage of part or all of the contents in this document in any form without the prior written permission of Nokia is prohibited.

US Patent No 5818437 and other pending patents. T9 text input software Copyright (C) 1997-2008. Tegic Communications, Inc. All rights reserved.

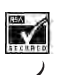

Includes RSA BSAFE cryptographic or security protocol software from RSA Security.

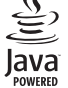

Java is a trademark of Sun Microsystems, Inc.

This product is licensed under the MPEG-4 Visual Patent Portfolio License (i) for personal and noncommercial use in connection with information which has been encoded in compliance with the MPEG-4 Visual Standard by a consumer engaged in a personal and noncommercial activity and (ii) for use in connection with MPEG-4 video provided by a licensed video provider. No license is granted or shall be implied for any other use. Additional information including that related to promotional, internal, and commercial uses, may be obta<mark>in</mark>ed from MPEG LA, LLC. See http://www.mpegla.com. C. All rights reserved.<br>
SA BSAFE cryptographic or security protocol software from RSA S.<br>
SA BSAFE cryptographic or security protocol software from RSA S.<br>
SA BSAFE cryptographic or security protocol software from RSA S.<br>

Nokia operates a policy of ongoing development. Nokia reserves the right to make changes and improvements to any of the products described in this document without prior notice.

TO THE MAXIMUM EXTENT PERMITTED BY APPLICABLE LAW, UNDER NO CIRCUMSTANCES SHALL NOKIA OR ANY OF ITS LICENSORS BE RESPONSIBLE FOR ANY LOSS OF DATA OR INCOME OR ANY SPECIAL, INCIDENTAL, CONSEQUENTIAL OR INDIRECT DAMAGES HOWSOEVER CAUSED.

THE CONTENTS OF THIS DOCUMENT ARE PROVIDED "AS IS". EXCEPT AS REQUIRED BY APPLICABLE LAW, NO WARRANTIES OF ANY KIND, EITHER EXPRESS OR IMPLIED, INCLUDING, BUT NOT LIMITED TO, THE IMPLIED WARRANTIES OF MERCHANTABILITY AND FITNESS FOR A PARTICULAR PURPOSE, ARE MADE IN RELATION TO THE ACCURACY, RELIABILITY OR CONTENTS OF THIS DOCUMENT. NOKIA RESERVES THE RIGHT TO REVISE THIS DOCUMENT OR WITHDRAW IT AT ANY TIME WITHOUT PRIOR NOTICE.

The availability of particular products and applications and services for these products may vary by region. Please check with the Nokia dealer for details, and availability of language options.

#### Export controls

This device may contain commodities, technology or software subject to export laws and regulations from the US and other countries. Diversion contrary to law is prohibited.

The third-party applications provided with your device may have been created and may be owned by persons or entities not affiliated with or related to Nokia. Nokia does not own the copyrights or intellectual property rights to the third-party applications. As such, Nokia does not take any responsibility for end-user support, functionality of the applications, or the information in the applications or these materials. Nokia does not provide any warranty for the third-party applications.

BY USING THE APPLICATIONS YOU ACKNOWLEDGE THAT THE APPLICATIONS ARE PROVIDED AS IS WITHOUT WARRANTY OF ANY KIND, EXPRESS OR IMPLIED, TO THE MAXIMUM EXTENT PERMITTED BY APPLICABLE LAW. YOU FURTHER ACKNOWLEDGE THAT NEITHER NOKIA NOR ITS AFFILIATES MAKE ANY REPRESENTATIONS OR WARRANTIES, EXPRESS OR IMPLIED, INCLUDING BUT NOT LIMITED TO WARRANTIES OF TITLE, MERCHANTABILITY OR FITNESS FOR A PARTICULAR PURPOSE, OR THAT THE APPLICATIONS WILL NOT INFRINGE ANY THIRD-PARTY PATENTS, COPYRIGHTS, TRADEMARKS, OR OTHER RIGHTS.

Check www.nokia.com/support to get the latest version of this guide, contacts, information and additional services and also to download PC Suite and other software. Consult the nearest service point and set up your phone.

#### FCC/INDUSTRY CANADA NOTICE

Your device may cause TV or radio interference (for example, when using a telephone in close proximity to receiving equipment). The FCC or Industry Canada can require you to stop using your telephone if such interference cannot be eliminated. If you require assistance, contact your local service facility. This device complies with part 15 of the FCC rules. Operation is subject to the following two conditions: (1) This device may not cause harmful interference, and (2) this device must accept any interference received, including interference that may cause undesired operation. Any changes or modifications not expressly approved by Nokia could void the user's authority to operate this equipment. Implays to get the latest version of this guide, contacts, informed also to download PC Suite and other software. Consult the next<br>e.e.<br>ADA NOTICE<br>SEC Drafta interference (for example, when using a telephone is<br>DRA NOTICE<br>

9209385, Issue 1

# Contents

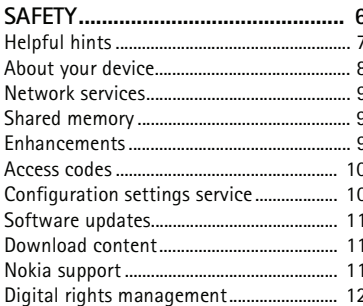

 $12$ 

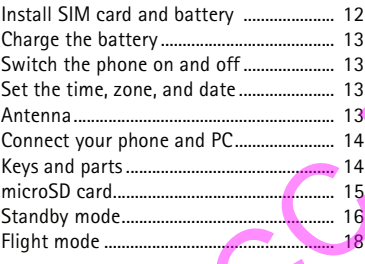

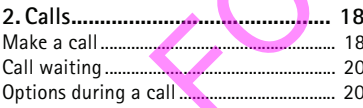

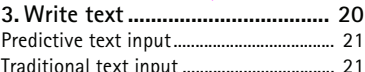

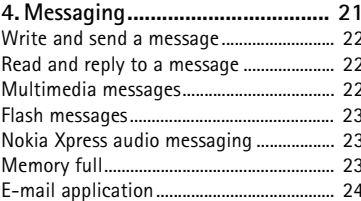

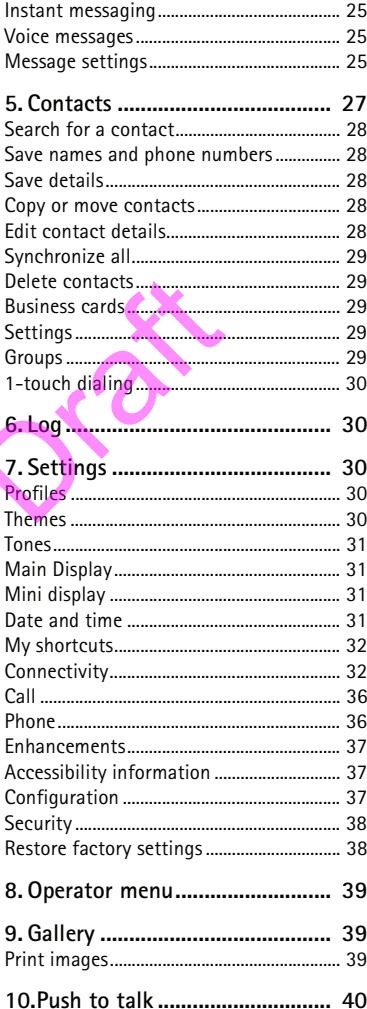

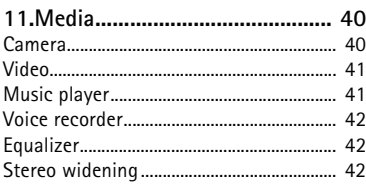

#### **12.Organizer................................... 43**

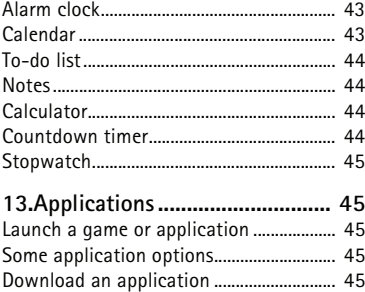

 $\zeta^C$ 

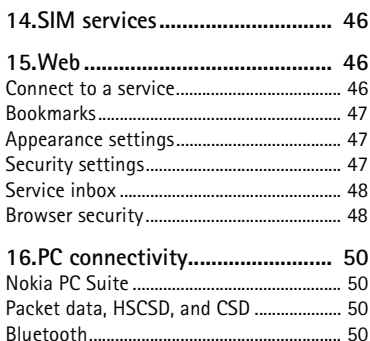

#### Data communication applications ............ 50 **17.Battery and charger information ....................... 51** Nokia battery authentication guidelines. 52 **Care and maintenance................... 53 Additional safety information...... 54**

# **SAFETY**

Read these simple guidelines. Not following them may be dangerous or illegal. Read the complete user guide for further information.

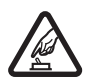

#### **SWITCH ON SAFELY**

Do not switch the device on when wireless phone use is prohibited or when it may cause interference or danger.

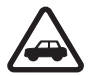

#### **ROAD SAFETY COMES FIRST**

Obey all local laws. Always keep your hands free to operate the vehicle while driving. Your first consideration while driving should be road safety.

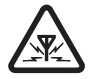

#### **INTERFERENCE** All wireless devices may be susceptible to interference, which could affect performance.

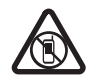

#### **SWITCH OFF IN RESTRICTED AREAS**

Follow any restrictions. Switch the device off in aircraft, near medical equipment, fuel, chemicals, or blasting areas. FRIED SERVICED AREAS<br>
THE OFF IN RESTRICTED AREAS<br>
THE OFF IN RESTRICTED AREAS<br>
THE OFF IN RESTRICTED AREAS<br>
FIED SERVICE<br>
THE OFF INCEMENTS AND BATTERIES<br>
NCEMENTS AND BATTERIES<br>
NIV approved enhancements and batteries. D

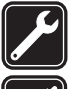

#### **QUALIFIED SERVICE** Only qualified personnel may install or repair this product.

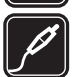

#### **ENHANCEMENTS AND BATTERIES**

Use only approved enhancements and batteries. Do not connect incompatible products.

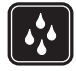

#### **WATER-RESISTANCE**

Your device is not water resistant. Keep it dry.

# **General information**

## ■ **Helpful hints**

#### **Before taking your phone to a service point**

**Q:** What can I do to resolve operation issues with my phone?

**A:** Try the following:

- Switch off the phone; and then remove and re-insert the battery.
- Restore the factory settings. Select **Menu** > *Settings* > *Rest. factory sett.* The names and phone numbers saved in Contacts are not deleted.
- Update the phone with Nokia Software Updater if available. See www.nokia.com/ softwareupdate or your local Nokia website.

#### **Bluetooth connectivity**

**Q:** Why can't the phone find a Bluetooth device?

**A:** Ensure the following:

- Both devices have activated Bluetooth connectivity and are compatible.
- The distance between the two devices is not over 10 meters (33 feet). There are no walls or other obstructions between the devices. Exercise the minimals solving explaint in a minimal solving exercise the or your local Nokia website.<br>
Exitivity<br>
phone find a Bluetooth device?<br>
Solving:<br>
save activated Bluetooth connectivity and are compatible<br>
etween t
- The other device is not in the hidden mode.

#### **Calls**

**Q:** How do I change the ringing tone?

**A:** Select **Menu** > *Settings* > *Tones*.

#### **Contacts**

**Q:** How do I add a new contact?

**A:** Select **Menu** > *Contacts* > *Names* > **Options** > *Add new contact*.

**Q:** How do I add additional information to a contact?

**A:** Search for the contact you want, then and select **Details** > **Options** > *Add detail*.

#### **Menus**

**Q:** How can I change the look of the menus?

**A:** To change the menu view, select **Menu** > **Options** > *Main menu view*.

**Q:** How do I personalize my menu?

**A:** To rearrange the menu, select **Menu** > **Options** > *Organize*. Scroll to the menu item you want to move, and select **Move**. Scroll to desired spot, and select **OK**.

#### **Messaging**

**Q:** How do I set up e-mail?

**A:** To use the e-mail function on your phone, you need a compatible e-mail system. Check your e-mail settings with your e-mail service provider. You may receive the e-mail configuration settings as a configuration message.

To activate the e-mail settings, select **Menu** > *Messaging* > *Message settings* > *E-mail messages*.

#### **PC connectivity**

**Q:** Why do I have problems connecting the phone to my PC?

**A:** Ensure that Nokia PC Suite is installed and running on your PC. See the Nokia PC Suite user guide or the help function in Nokia PC Suite. Also, see the support pages at www.nokia.com.

#### **Shortcuts**

**Q:** Are there any shortcuts on my phone?

**A:** There are several shortcuts on your phone:

- To access the list of the last dialed or received numbers, press the call key once. Scroll to the number or name that you want, press the call key.
- To open the web browser, press and hold **0**.
- To call your voice mailbox, press and hold **1**.
- Use the scroll key as a shortcut. See "My shortcuts", p. 32.
- To change to the Silent profile or back to the Normal profile, press and hold **#**.

## ■ About your device

The wireless device described in this guide is approved for use on the EGSM 850 and 900, and GSM 1800 and 1900 networks. Contact your service provider for more information about networks. hortcuts on my phone?<br>
al shortcuts on your phone:<br>
ist of the last dialed or received numbers, press the call k<br>
name that you want, press the call key.<br>
eb browser, press and hold 0.<br>
ice mailbox, press and hold 1.<br>
key

When using the features in this device, obey all laws and respect local customs, privacy and legitimate rights of others, including copyrights.

Copyright protection may prevent some images, music, and other content from being copied, modified, or transferred.

Your device may have preinstalled bookmarks and links for third-party internet sites. You may also access other third-party sites through your device. Third-party sites are not affiliated with Nokia, and Nokia does not endorse or assume liability for them. If you choose to access such sites, you should take precautions for security or content.

Remember to make back-up copies or keep a written record of all important information stored in your device.

When connecting to any other device, read its user guide for detailed safety instructions. Do not connect incompatible products.

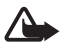

**Warning:** To use any features in this device, other than the alarm clock, the device must be switched on. Do not switch the device on when wireless device use may cause interference or danger.

The availability of some features may vary by region. Please contact your operator for more details.

## ■ **Network services**

To use the phone you must have service from a wireless service provider. Many of the features require special network features. These features are not available on all networks; other networks may require that you make specific arrangements with your service provider before you can use the network services. Your service provider can give you instructions and explain what charges will apply. Some networks may have limitations that affect how you can use network services. For instance, some networks may not support all languagedependent characters and services. e the network services. Your service provider can give you<br>ges will apply. Some networks may have limitations that<br>ervices. For instance, some networks may not support all<br>ters and services.<br>der may have requested that cer

Your service provider may have requested that certain features be disabled or not activated in your phone. If so, these features will not appear on your phone menu. Your phone may also have a special configuration such as changes in menu names, menu order, and icons. Contact your service provider for more information.

This device supports WAP 2.0 protocols (HTTP and SSL) that run on TCP/IP protocols. Some features of this device, such as multimedia messaging (MMS), browsing, e-mail application, instant messaging, presence enhanced contacts, remote synchronization, and content downloading using the browser or MMS, require network support for these technologies.

## ■ **Shared memory**

The following features in this device may share memory: Gallery, contacts, text messages, multimedia messages, and instant messages, e-mail, calendar, to-do notes, Java<sup>TM</sup> games and applications, and the note application. Use of one or more of these features may reduce the memory available for the remaining features sharing memory. For example, saving many Java applications may use all of the available memory. Your device may display a message that the memory is full when you try to use a shared memory feature. In this case, delete some of the information or entries stored in the shared memory features before continuing.

## ■ **Enhancements**

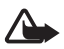

**Warning:** Use only batteries, chargers, and enhancements approved by Nokia for use with this particular model. The use of any other types may invalidate any approval or warranty, and may be dangerous.

For availability of approved enhancements, please check with your dealer. When you disconnect the power cord of any enhancement, grasp and pull the plug, not the cord.

## <span id="page-9-1"></span>■ **Access codes**

To set how your phone uses the access codes, select **Menu** > *Settings* > *Security*.

- Keypad lock (keyguard) prevents accidental keypresses:
	- 1. To lock the keypad, with the fold open, select **Menu** > **\*** within 3.5 seconds.
	- 2. To unlock the keypad, with the fold open, select **Menu** > **\*** within 1.5 seconds.

To answer a call when the keypad is locked, press the call key. When you end or reject the call, the keypad locks automatically.

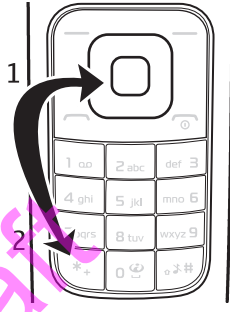

You can also select **Menu** > *Settings* > *Phone* > *Automatic keyguard* or *Security keyguard* > *On* or *Off*. If the security keyguard is on, enter the security code when requested.

- The security code (5-10 digits) protects your phone against unauthorized use. You can create or change the code; and turn this setting on or off. If you forget the code and the phone is locked, the phone will require service and additional charges may apply. For more information, contact a Nokia Care point or your phone dealer. and you end or reject the call, the keypad<br>
ically.<br>
elect Menu > Settings > Phone ><br>
guard or Security keyguard > On or Off. If<br>
eyguard is on, enter the security code when requested.<br>
Dole (5-10 digits) protects your pho
- The PIN code, supplied with the SIM card, protects the card against unauthorized use.
- The PIN2 code, supplied with some SIM cards, is required to access certain services.
- PUK and PUK2 codes may be supplied with the SIM card. If you enter the PIN or PIN2 code incorrectly three times in succession, you are asked for the PUK or PUK2 code. If you do not have them, contact your service provider.
- The restriction password (4 digits) is required to restrict calls to and from your phone.
- To view or change the security module settings, if installed, select **Menu** > *Settings* > *Security* > *Security module sett.*

## <span id="page-9-0"></span>■ **Configuration settings service**

To use some of the network services, such as mobile internet services, MMS, Nokia Xpress audio messaging, or remote internet server synchronization, your phone needs the correct configuration settings. For availability, contact your network operator, service provider, nearest authorized Nokia dealer, or see the support pages on www.nokia.com/support.

When you have received the settings as a configuration message, and the settings are not automatically saved and activated, *Configuration sett. received* is displayed.

To save the settings, select **Show** > **Save**. If required, enter the PIN code supplied by the service provider.

To discard the received settings, select **Exit** or **Show** > **Discard**.

## ■ **Software updates**

Nokia may produce software updates that may offer new features, enhanced functions, or improved performance. You may be able to request these updates through the Nokia Software Updater PC application. To update the device software, you need the Nokia Software Updater application and a compatible PC with Microsoft Windows 2000 or XP operating system, broadband internet access, and a compatible data cable to connect your device to the PC.

To get more information and to download the Nokia Software Updater application, visit www.nokia.com/softwareupdate or your local Nokia website.

Downloading software updates may involve the transmission of large amounts of data through your service provider's network. Contact your service provider for information about data transmission charges. mation and to download the Nokia Software Updater app<br>oftwareupdate or your local Nokia website.<br>ware updates may involve the transmission of large amotice<br>provider's network. Contact your service provider for in<br>charges.<br>

Your service provider may send phone software updates over the air directly to your device. This option may not be available, depending on your phone.

Make sure that the device battery has enough power, or connect the charger before starting the update.

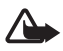

**Warning:** If you install a software update, you cannot use the device, even to make emergency calls, until the installation is completed and the device is restarted. Be sure to back up data before accepting installation of an update.

## ■ **Download** content

You may be able to download new content (for example, themes) to the phone (network service). For the availability of different services and pricing, contact your service provider.

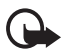

**Important:** Use only services that you trust and that offer adequate security and protection against harmful software.

## ■ **Nokia support**

You can find detailed information in the Nokia Warranty and Reference Info booklet/Nokia Care Services and Warranty Conditions booklet.

## ■ **Digital rights management**

Content owners may use different types of digital rights management (DRM) technologies to protect their intellectual property, including copyrights. This device uses various types of DRM software to access DRM-protected content. With this device you can access content protected with WMDRM 10. If certain DRM software fails to protect the content, content owners may ask that such DRM software's ability to access the new DRM-protected content be revoked. Revocation may also prevent renewal of such DRM-protected content already in your device. Revocation of such DRM software does not affect the use of content protected with other types of DRM or the use of non-DRM-protected content.

Digital rights management (DRM) protected content comes with an associated activation key that defines your rights to use the content.

If your device has OMA DRM-protected content, to back up both the activation keys and the content, use the backup feature of Nokia PC Suite. Other transfer methods may not transfer the activation keys which need to be restored with the content for you to be able to continue the use of OMA DRM-protected content after the device memory is formatted. You may also need to restore the activation keys in case the files on your device get corrupted.

If your device has WMDRM protected content, both the activation keys and the content will be lost if the device memory is formatted. You may also lose the activation keys and the content if the files on your device get corrupted. Losing the activation keys or the content may limit your ability to use the same content on your device again. For more information, contact your service provider. ackup feature of Nokia PC Suite. Other transfer methods<br>s which need to be restored with the content for you to be<br>of OMA DRM-protected content after the device memory<br>restore the activation keys in case the files on your

# **1. Get started**

## ■ Install SIM card and battery

Always switch the device off and disconnect the charger before removing the battery.

The SIM card and its contacts can easily be damaged by scratches or bending, so be careful when handling, inserting, or removing the card. Insert the SIM card with the gold-colored contact area facing down.

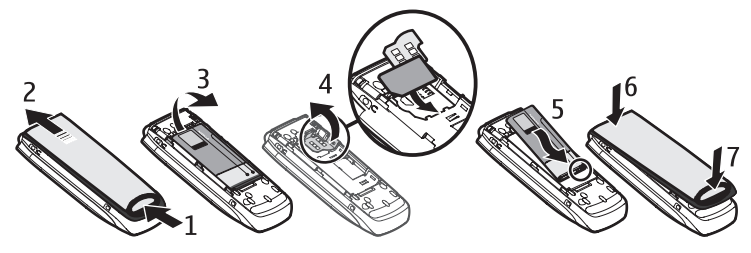

## ■ **Charge the battery**

Your battery has been precharged, but the charging levels may vary.

- 1. Connect the charger to a wall socket.
- 2. Connect the charger to your phone.
- 3. When the battery is fully charged, disconnect the charger from the phone, then from the wall outlet.

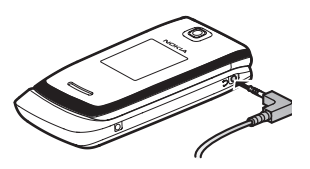

## ■ Switch the phone on and off

- 1. Press and hold the power key.
- 2. If the phone asks for a PIN code, enter the code (for example, displayed as \*\*\*\*), and select **OK**.

When you switch on your phone for the first time, and the phone is in the standby mode, you are asked to get the configuration settings from your service provider. Confirm or decline the query. See ["Configuration",](#page-36-0) p. 38, and "Configuration settings service", p. 10. Solution a PIN code, enter the code (for example,<br>
Follow and select OK.<br>
The property of the first time, and the phone is in<br>
you are asked to get the configuration settings<br>
provider. Confirm or decline the query. See<br>
T

## ■ Set the time, zone, and date

When you switch on your phone for the first time, and the phone is in the standby mode, you are asked to set the time and date. Fill in the fields, and select **Save**.

To change the time and date settings, select **Menu** > *Settings* > *Date and time* > *Date & time settings*, *Date and time format*, or *Auto-update of time* (network service).

## ■ **Antenna**

Your device may have internal and external antennas. As with any radio transmitting device, avoid touching the antenna area unnecessarily while the antenna is transmitting or receiving. Contact with such an antenna affects the communication quality and may cause the device to operate at a higher power level than otherwise needed and may reduce the battery life.

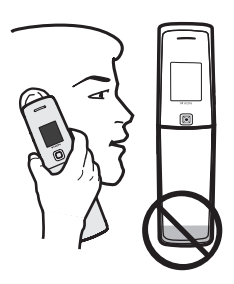

## ■ **Connect your phone and PC**

The CA-101 data cable is used for data transfer and synchronizing your phone and PC. See "Data transfer," p. 34.

You must download Nokia PC Suite to use with your device. For more information, see www.nokia.com/support.

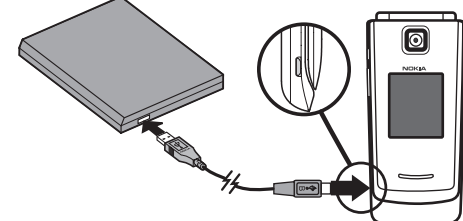

- 1. Connect the CA-101 data cable to the micro USB socket on the lower left side of your phone.
- 2. Connect the CA-101 data cable to your PC or laptop. *USB data cable connected. Select mode.* appears on the display of your phone. Ne for the display of your phone.<br>
Default mode.<br>
Default mode.<br>
<br>
Den key<br>
New Yeafter referred to as a scroll key<br>
The sequence of the second referred to as a scroll key<br>
Sex quickly) and
- 3. Select *OK* and *Default mode*.

## ■ **Keys and parts**

- 1. Earpiece
- 2. Main display
- 3. Middle selection key
- 4. Left selection key
- 5. Right selection key
- 6. Navi™ key; hereafter referred to as a scroll key
- 7. Call key
- 8. End key/Power key; ends calls (press quickly) and switches the phone on and off (press and hold)
- 9. Keypad

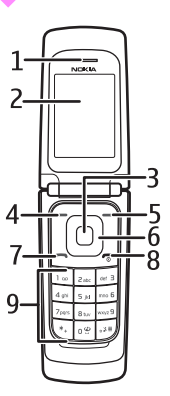

- 10. Headset connector
- 11. Charger connector
- 12. Camera key or PTT key if PTT is activated
- 13. Volume key
- 14. USB connector
- 15. Camera lens
- 16. Mini display; analogue clock screensaver

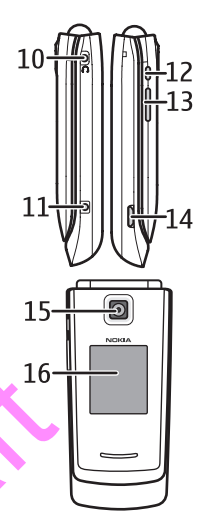

#### ■ **microSD card**

The microSD card can be loaded with data such as ringing tones, themes, tones, images, and videos. If you delete, reload, or replace this card, these functions and features may not function properly.

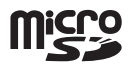

Use only compatible microSD cards approved by Nokia for use with this device. Nokia uses approved industry standards for memory cards, but some brands may not be fully compatible with this device. Incompatible cards may damage the card and the device and corrupt data stored on the card.You can remove or replace a microSD card during phone operation without switching the phone off. 1.6-<br>
Card<br>
can be loaded with data such as ringing tones, themes,<br>
videos. If you delete, reload, or replace this card, these<br>
tures may not function properly.<br>
ble microSD cards approved by Nokia for use with this dev<br>
s

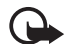

**Important:** Do not remove the memory card in the middle of an operation when the card is being accessed. Removing the card in the middle of an operation may damage the memory card as well as the device, and data stored on the card may be corrupted.

- 1. Remove the battery cover and battery. Open the memory card holder.
- 2. Insert the memory card with the goldcolored contact area facing up.
- 3. Swing the card holder back in place.
- 4. Close the memory card holder. Replace the back cover.

## ■ Standby mode

When the phone is ready for use, and you have not entered any characters, the phone is in the standby mode.

### **Mini display**

- **1** Network mode indicator
- **2** Signal strength of the cellular network
- **3** Battery charge status
- **4** Indicators
- **5** Network name or the operator logo
- **6** Clock and date or profile

#### **Main display**

- **1** Network mode indicator
- **2** Signal strength of the cellular network
- **3** Battery charge status
- **4** Indicators
- **5** Network name or the operator logo
- **6** Clock
- **7** Main display

**8** The left selection key is **Go to** or a shortcut to another function. See "Left or right selection key", p. 32.

**9** The middle selection key is **Menu**.

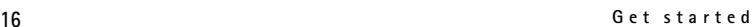

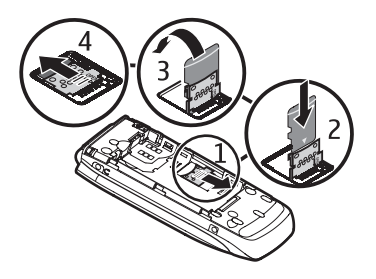

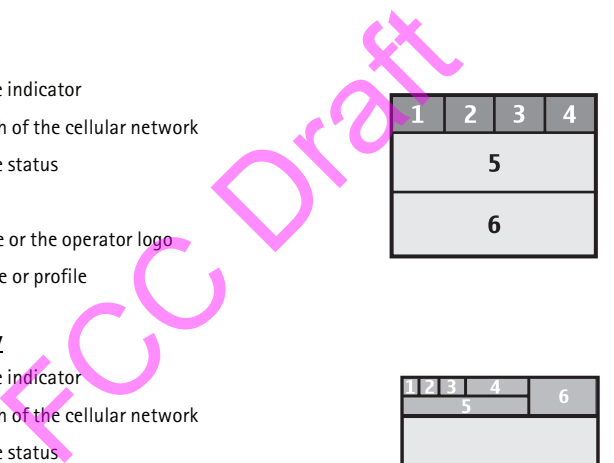

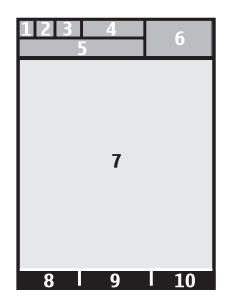

**10** The right selection key may be **Names** to access the list of contacts in the Contacts menu, an operator-specific name to access an operator-specific website, or a shortcut to a function you selected. See ["My shortcuts," p. 32](#page-31-0).

#### **Active standby**

In the active standby mode, there is a list of selected phone features and information on the screen that you can directly access in the standby mode. To switch on or off the mode, select **Menu** > *Settings* > *Main display* > *Active standby* > *Active standby mode* > *On* or *Off*.

In the active standby mode, scroll up or down to navigate the list. Left and right arrows at the beginning and end of a line indicate that further information is available by scrolling left or right. To end the active standby navigation mode, select **Exit**.

To organize and change the active standby mode, activate the navigation mode, and select **Options** > *Personalize view*.

#### **Indicators**

- You have unread messages.  $\overline{\phantom{0}}$
- 00 You have new voice mail.
- Æ, You have unsent, cancelled or failed messages.
- You have a missed call.  $\mathcal{L}$
- **2. 2** Your phone is connected to the instant messaging service, and the availability status is online or offline. alize view.<br>
The unread messages.<br>
The unsent, cancelled or failed messages.<br>
The unsent, cancelled or failed messages.<br>
The amissed call.<br>
The is connected to the instant messaging service, and the<br>
poline or offline.<br>
iv
- You received one or several instant messages. ⊜
- The keypad is locked.  $\equiv 0$
- K The phone does not ring for an incoming call or text message.
- The alarm clock is activated.  $\mathcal{P}$
- The countdown timer is running. ô
- The stopwatch is running. Õ
- G The phone is registered to the GPRS or EGPRS network.
- 间 A GPRS or EGPRS connection is established.
- g. The GPRS or EGPRS connection is suspended (on hold).
- Bluetooth connectivity is activated. 蘭
- $\blacksquare$ **. <b>** $\blacksquare$  The push to talk connection is active or suspended.
- If you have two phone lines, the second phone line is selected.  $\overline{2}$
- All incoming calls are forwarded to another number. 一个
- The loudspeaker is activated, or the music stand is connected to the phone.  $\blacksquare$
- Calls are limited to a closed user group. ÷
- The timed profile is selected.  $\odot$
- $\bigcirc$ ,  $\Leftrightarrow$ ,  $\bigcirc$ , or  $\exists$ )

A headset, handsfree, loopset, or music stand enhancement is connected to the phone.

## <span id="page-17-0"></span>■ **Flight mode**

You can deactivate all radio frequency functions and still have access to offline games, calendar, and phone numbers. Use the flight mode in radio sensitive environments — on board aircraft or in hospitals. When the flight mode is active,  $\blacksquare$  is shown.

Select **Menu** > *Settings* > *Profiles* > *Flight* > *Activate* or *Personalize*.

To deactivate the flight mode, select any other profile.

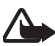

**Warning:** With the flight profile you cannot make or receive any calls, including emergency calls, or use other features that require network coverage. To make calls, you must first activate the phone function by changing profiles. If you need to make an emergency call while the device is locked and in flight profile you may also be able to enter an official emergency number programmed in your device in the lock code field and select *Call*. The device will confirm that you are about to exit flight profile to start an emergency call. **Ode**<br>
e all radio frequency functions and still have access to of<br>
ne numbers. Use the flight mode in radio sensitive enviro<br>
n hospitals. When the flight mode is active,<br>
tings > Profiles > Flight > Activate or Personali

# **2. Calls**

## ■ **Make a call**

1. Enter the phone number, including the area code.

For international calls, press **\*** twice for the international prefix (the + character replaces the international access code), enter the country code, the area code without the leading 0, if necessary, and the phone number.

The + character as a replacement for the international access code may not work in all regions. In this case, enter the international access code directly.

2. To call the number, press the call key.

To adjust the volume in a call, press the volume key up or down.

3. To end the call or to cancel the call attempt, press the end key, or close the phone.

For a shortcut to recently dialed numbers, press the call key once in the standby mode. To call the number, select a number or name, and press the call key.

#### **Answer or reject a voice call**

To answer a call, press the call key. To end the call, press the end key.

To reject a call, press the end key.

To mute the ringing tone, select **Silence**. Then answer or reject the call.

#### **1-touch dialing**

Assign a phone number to one of the 1-touch dialing keys, 2-9. See ["1-touch dialing",](#page-29-0) p. [30](#page-29-0). Call the number in either of the following ways:

- Press a 1-touch dialing key, then the call key.
- If 1-touch dialing is activated, press and hold a 1-touch dialing key until the call begins. See *1-touch dialing* in "Call", p. 36.

### **Enhanced voice dialing**

Voice dialing allows you to make a call by saying a name in the contact list. Voice commands are not language-dependent. To set the language, see *Voice recognition language* in ["Phone",](#page-35-1) p. [36.](#page-35-1) **ing**<br>
imber to one of the 1-touch dialing keys, 2-9. See "1-tou-<br>
in either of the following ways:<br>
th dialing key, then the call key.<br>
ling is activated, press and hold a 1-touch dialing key unt<br>
idling in "Call", p. 36.

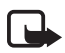

**Note:** Using voice tags may be difficult in a noisy environment or during an emergency, so do not rely solely upon voice dialing.

- 1. In the standby mode, press and hold the volume key down. A short tone sounds, and *Speak now* is displayed.
- 2. Say the voice command clearly. If the voice recognition was successful, a list with matches is shown. The phone plays the voice command of the match on the top of the list. If the result is not the correct one, scroll to another entry.

Using voice commands to carry out a selected phone function is similar to voice dialing. See *Voice commands* in ["My shortcuts",](#page-31-0) p. 32.

## <span id="page-19-0"></span>■ Call waiting

To answer the waiting call during an active call, select *Answer*. The first call is put on hold. To end the active call, press the end key. To switch back to the first call without ending the second call, select **Options** > *Swap*.

To activate the *Call waiting* function, see ["Call",](#page-35-0) p. [36.](#page-35-0)

## ■ **Options during a call**

Many of the options that you can use during a call are network services. For availability, contact your service provider.

During a call, select **Options** and from the following; *Mute*, *Unmute*, *Contacts*, *Menu*, *Lock keypad*, *Record*, *Loudspeaker*, or *Handset*.

Network services options are *Answer* or *Decline*, *Hold* or *Unhold*, *New call*, *Add to conference*, *End call*, *End all calls*, and the following:

*Touch tones* — to send tone strings

*Swap* — to switch between the active call and the call on hold

*Transfer calls* — to connect a call on hold to an active call and disconnect yourself

*Conference* — to make a conference call of up to five persons

*Private call* —to discuss privately in a conference call

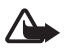

**Warning:** Do not hold the device near your ear when the loudspeaker is in use, because the volume may be extremely loud. options are Answer or Decline, Hold or Unhold, New call,<br>
all, End all calls, and the following:<br>
send tone strings<br>
between the active call and the call on hold<br>
connect a call on hold to an active call and disconnect y<br>

# **3. Write text**

You can enter text using traditional  $\bullet$  or predictive  $\bullet$  text input. With traditional input, you press a key until the correct letter appears. With predictive input, you press the key once for each letter and let the phone predict the word. When you write text, select and hold **Options** to switch between the text input methods. Not all languages are supported by predictive text input.

The character cases are indicated by  $\overline{\text{Auc}}$ , and  $\overline{\text{AEC}}$ , To change the character case, press **#**. To change from the letter to number mode, indicated by , press and hold **#**, and select *Number mode*. To change from the number to the letter mode, press and hold **#**.

To set the writing language, select **Options** > *Writing language*.

## ■ **Predictive text input**

**Tip:** To quickly set predictive text input on or off when writing text, press **#** twice. ⊰ବ୍≍

To select the prediction input type, select **Options** > *Prediction options* > *Prediction type* > *Normal* or *Word suggestions*.

Predictive text input is based on a built-in dictionary to which you can add new words.

- 1. Start writing a word using the keys 2 to 9. The phone displays \* or the letter if it separately has a meaning as a word. The entered letters are displayed underlined.
- 2. When you finish entering the word and it is correct, to confirm it, press **0** to add a space. If the word is not correct, press **\*** repeatedly, and select the word from the list.

If the ? character is displayed after the word, the word you intended to write is not in the dictionary. To add the word to the dictionary, select **Spell**. Enter the word using

traditional text input, and select **Save**.

To write compound words, enter the first part of the word, and scroll right to confirm it. Write the last part of the word, and confirm the word.

3. Start writing the next word.

## ■ **Traditional text input**

Press a number key, 1-9, repeatedly until the desired character appears. The characters available depend on the selected writing language. Press **0** to create a space. The most common punctuation marks and special characters are available under the **1** key.

To set traditional text input on, select **Options** > *Prediction options* >*Prediction* > *Off*. If the next letter you want is located on the same key you pressed, wait until the cursor appears before pressing the key again. and the word to the dictionary, select Spell. Enter the word<br>tinput, and select Save.<br>
ound words, enter the first part of the word, and scroll rig<br>
part of the word, and confirm the word.<br>
he next word.<br> **he** next word.<br>

# **4. Messaging**

You can read, write, send, and save text, multimedia, e-mail, audio, and flash messages.

Your device supports text messages beyond the limit for a single message. Longer messages are sent as two or more messages. Your service provider may charge accordingly. Characters with accents or other marks, and characters from some language options, take up more space, and limit the number of characters that can be sent in a single message.

An indicator at the top of the display shows the total number of characters left and the number of messages needed for sending. For example, 673/2 means that there are 673 characters left and that the message is sent as a series of two messages.

## ■ Write and send a message

- 1. Select **Menu** > *Messaging* > *Create message* > *Message*.
- 2. Enter one or more phone numbers or e-mail addresses in the *To:* field. To retrieve a phone number or e-mail address from a memory, select **Add**.
- 3. Write your message in the *Text:* field.
- 4. To send the message, select **Send**.

### ■ **Read and reply to a message**

1. To view a received message, select **Show**. To view it later, select **Exit**.

To read the message later, select **Menu** > *Messaging* > *Inbox*.

- 2. To reply to a message, select **Reply**. Write the reply message.
- 3. To send the message, select **Send**.

## ■ Multimedia messages

Only devices that have compatible features can receive and display multimedia messages. The appearance of a message may vary depending on the receiving device. Nessage, select Reply. Write the reply message.<br>
Sessage, select Send.<br> **COMPTE COMPTE COMPTE COMPTE CONTENT**<br>
For message may vary depending on the receiving device.<br>
Sessage can contain some attachments.<br>
The may also su

A multimedia message can contain some attachments.

To check availability and to subscribe to the multimedia messaging network service, contact your service provider.

#### **Write and send a multimedia message**

The wireless network may limit the size of MMS messages. If the inserted picture exceeds this limit, the device may resize it.

- 1. Select **Menu** > *Messaging* > *Create message* > *Message* > *Options* > *Change to multim.*
- 2. Enter one or more phone numbers or e-mail addresses in the *To:* field. To retrieve a phone number or e-mail address from a memory, select **Add**.
- 3. Write your message. To add a file, scroll to the icons at the bottom of the display. Find the type of file you want, and then select *Insert*. Scroll to the desired file.
- 4. To view the message before sending it, select **Options** > *Preview*.
- 5. To send the message, select **Send**.

#### **Read and reply to a message**

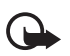

**Important:** Exercise caution when opening messages. Messages may contain malicious software or otherwise be harmful to your device or PC.

- 1. To view a received message, select **Show**. To view it later, select **Exit**.
- 2. To view the whole message if the received message contains a presentation, select **Play**. To view the files in the presentation or the attachments, select **Options** > *Objects* or *Attachments*.
- 3. To reply to the message, select **Options** > *Reply* > *Message*, *E-mail message*, *Flash message*, or *Audio message*. Write the reply message.
- 4. To send the message, select **Send**.

## ■ **Flash messages**

Select **Menu** > *Messaging* > *Create message* > *Flash message*. Enter the recipient's phone number, and write your message. **Example 18 Stages School Section**<br>
Examples Sessaging > Create message > Flash message. Enter the responsion of the message.<br>
Examples a text messages that are instantly displayed upon receipt<br>
ally saved.<br> **DIPESS audio** 

Flash messages are text messages that are instantly displayed upon receipt. Flash messages are not automatically saved.

### ■ **Nokia Xpress audio messaging**

You can use MMS to create and send an audio message. MMS must be activated before you can use audio messages.

- 1. Select **Menu** > *Messaging* > *Create message* > *Audio message*. The recorder opens.
- 2. Speak your message.
- 3. Enter one or more phone numbers in the *To:* field, or select **Add** to retrieve a number.
- 4. Select **Send**, or press the call key.

To open a received audio message, select **Play**. If more than one message is received, select **Show** > **Play**. To listen to the message later, select **Exit**.

## ■ Memory full

When you receive this message, *Memory full. Unable to receive msgs.*, you must delete some items. To first delete old messages, select **OK** > **Yes** and the folder. Scroll to the desired message, and select **Delete**. To delete multiple messages, select **Mark**. Mark all the messages you want to delete, and then select **Options** > *Delete marked*.

## ■ **E-mail application**

Before you can send and retrieve e-mail messages, you must obtain a new e-mail account or use your current account. To see if your e-mail account is available, contact your e-mail service provider.

To activate the e-mail settings, select **Menu** > *Messaging* > *Message settings* > *E-mail messages*.

To use the e-mail function on your phone, you need a compatible e-mail system.

You may receive the e-mail configuration settings as a configuration message.

#### **E-mail setup wizard**

Select **Menu** > *Messaging* > *E-mail mailbox* > **Options** > *Add mailbox* >*E-mail setup wizard*.

To enter the settings manually, select **Menu** > *Messaging* > *E-mail mailbox* > **Options** > *Add mailbox* > *Create manually*.

The e-mail application requires an internet access point without a proxy. WAP access points normally include a proxy and do not work with the e-mail application.

#### **Write and send an e-mail**

You can write your e-mail message before connecting to the e-mail service; or connect to the service first, then write and send your e-mail.

- 1. Select **Menu** > *Messaging* > *E-mail message*.
- 2. If more than one e-mail account is defined, select the account from which you want to send the e-mail.
- 3. Enter the recipient's e-mail address, write the subject, and enter the e-mail message. To attach a file from Gallery, select **Options** > *Insert*. Superinted We allow the subject of the subject of the set of the set of the set of the set of the set of the space of the space of the space of the space of the space of the space of the space of the space of the space of
- 4. To send the e-mail message, select **Send** > *Send now*.

#### **Download e-mail**

1. To download e-mail messages that have been sent to your e-mail account, select **Menu** > *Messaging* > *E-mail* > *Check new e-mail*.

If more than one e-mail account is defined, select the desired account.

The e-mail application only downloads e-mail headers at first.

2. Select **Back** > *Inboxes*, the account name, and the new message, and then select **Retrieve** to download the complete e-mail message.

To download new e-mail messages or to send e-mail that has been saved in the Outbox folder, select **Options** > *Send/check e-mail*.

#### **Read and reply to e-mail**

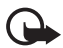

**Important:** Exercise caution when opening messages. E-mail messages may contain malicious software or otherwise be harmful to your device or PC.

- 1. Select **Menu** > *Messaging* > *E-mail* > *Inboxes*, the account name, and the desired message.
- 2. To reply to an e-mail, select **Reply** > *Original text*. To reply to many, select **Options** > *Reply to all*. Confirm or edit the e-mail address and subject, then write your reply.
- 3. To send the message, select **Send** > *Send now*.

To manage the folders and their e-mail content, select **Options** to view the available options of each folder.

## ■ Instant messaging

With instant messaging (IM) (network service) you can send short, simple text messages to online users. The phone must be connected to the internet, and you must have registered with the IM service you want to use before you can use this feature. For more information about signing up for IM services, contact your service provider. ders and their e-mail content, select Options to view the<br> **MESSaging**<br> **MESSaging**<br> **MESSaging**<br> **MESSaging**<br> **MESSAGING**<br> **EXECC DRAFT CONTEX CONTEX CONTEX CONTEX CONTEX CONTEX CONTEX SAGRED<br>
<b>EXECTS AND CONTEX CONTEX CO** 

## ■ **Voice messages**

The voice mailbox is a network service and you may need to subscribe to it. For more information, contact your service provider.

To call your voice mailbox, select **Menu** > *Messaging* > *Voice messages* > *Listen to voice msgs*. To enter, search for, or edit your voice mailbox number, select *Voice mailbox number*.

If supported by the network, QQ indicates new voice messages. To call your voice mailbox number, select **Listen**.

## ■ Message settings

### **General settings**

General settings are common for text and multimedia messages.

Select **Menu** > *Messaging* > *Message settings* > *General settings* and from the following: *Save sent messages* — to set the phone to save the sent messages in the Sent items folder

*Overwriting in Sent* — to set the phone to overwrite the old sent messages with the new ones when the message memory is full, select *Allowed*. This setting is shown only if you set *Save sent messages* > *Yes*.

Favourite recipients — to select the recipient to appear at the top of selection lists

*Font size* — to select the font size used in messages

*Graphical smileys* — to set the phone to replace character-based smileys with graphical ones

#### **Text messages**

The text message settings affect the sending, receiving, and viewing of text and SMS messages.

Select **Menu** > *Messaging* > *Message settings* > *Text messages* and from the following:

*Delivery reports* — to ask the network to send delivery reports about your messages (network service)

*Message centers* — to set the phone number and name of the message center that is required for sending text messages, select *Add center*. You receive this number from your service provider.

*Msg. center in use* — to select the message center in use

*Message validity* — to select the length of time for which the network attempts to deliver your message

*Messages sent via* — to select the format of the messages to be sent: *Text*, *Page*, or *Fax*

*Use packet data* — to set GPRS as the preferred SMS bearer

*Character support* — to select all characters in the messages to be sent as viewed, select *Full*. If you select *Reduced*, characters with accents and other marks may be converted to other characters. - to ask the network to send delivery reports about your r<br>
- to set the phone number and name of the message centry<br>
mg text messages, select Add center. You receive this num<br>
- to select the length of time for which the

*Rep. via same center* — to allow the recipient of your message to send you a reply using your message center (network service)

#### **Multimedia messages**

The message settings affect the sending, receiving, and viewing of multimedia messages. You may receive the configuration settings for multimedia messaging as a configuration message. See ["Configuration settings service",](#page-9-0) p. [10](#page-9-0). You can also enter the settings manually. See ["Configuration",](#page-36-0) p. [37](#page-36-0).

Select **Menu** > *Messaging* > *Message settings* > *Multimedia messages* and from the following:

*Delivery reports* > *Yes* — to ask the network to send delivery reports about your messages (network service)

*MMS creation mode* — to restrict or allow various types of multimedia to be added to messages.

*Img. size* — to set the image size in multimedia messages

*Default slide timing* — to define the default time between slides in multimedia messages

*Allow MMS receptn.* — to receive or block the multimedia message, select *Yes* or *No*. If you select *In home network*, you cannot receive multimedia messages when outside your home network. The default setting of the multimedia message service is *In home network*. The availability of this menu depends on your phone.

*Incoming MMS msgs.* — to allow the reception of multimedia messages automatically, manually after being prompted, or to reject the reception. This setting is not shown if *Allow multimedia reception* is set to *No*.

*Allow adverts* — to receive or reject advertisements. This setting is not shown if *Allow multimedia reception* is set to *No*, or *Incoming multi- media messages* is set to *Reject*.

*Configuration sett.* — To show only the configurations that support multimedia messaging, select *Configuration*. Select a service provider, *Default*, or *Personal config.* for multimedia messaging. Select *Account* and an MMS account contained in the active configuration settings.

#### **E-mail messages**

The settings affect the sending, receiving, and viewing of e-mail. You may receive the settings as a configuration message. See "Configuration settings service", p. [10](#page-9-0). You can also enter the settings manually. See "Configuration", p. 37. Select **Menu** > *Messaging* > *Message settings* > *E-mail messages* and from the following: *New e-mail notif.*— to turn new e-mail notification on or off *Allow mail reception* — to always allow messages, or only in your home network *Reply with orig. msg.* — to reply with the original text in an e-mail *Image size in e-mail* — to define the default size of an image in an e-mail *Edit mailboxes* — to add, delete, or change the mailboxes in use tion is set to No, or *Incoming multi-media messages* is set t. - To show only the configurations that support multim<br>
on. Select a service provider, *Default*, or *Personal config.*<br>
Account and an MMS account contained i

# **5. Contacts**

You can save names and phone numbers (contacts) in the phone memory and the SIM card memory.

The phone memory may save contacts with additional details, such as various phone numbers and text items. You can also save an image for a limited number of contacts. The SIM card memory can save names with one phone number attached to them. The contacts saved in the SIM card memory are indicated by  $\blacksquare$ .

To synchronize from a PC, see ["Connectivity," p. 32](#page-31-1).

## ■ **Search for a contact**

Select **Menu** > *Contacts* > *Names*. Scroll through the list of contacts, or enter the first characters of the name you are searching for.

## ■ Save names and phone numbers

Names and numbers are saved in the used memory. To save a name and phone number, select **Menu** > *Contacts* > *Names* > **Options** > *Add new contact*.

## ■ Save details

In the phone memory, you can save different types of phone numbers, a tone or a video clip, and short text items for a contact.

The first number you save is automatically set as the default number, and it is indicated with a frame around the number type indicator (for example, ). When you select a name from contacts (for example, to make a call), the default number is used unless you select another number. **ails**<br>
nory, you can save different types of phone numbers, a toms for a contact.<br>
ou save is automatically set as the default number, and it<br>
e number type indicator (for example, **com**). When you se<br>
nple, to make a cal

Make sure that the memory in use is *Phone* or *Phone and SIM*. See ["Settings",](#page-28-0) p. [29.](#page-28-0)

Search for the contact to which you want to add a detail, and select **Details** > **Options** > *Add detail*.

## ■ **Copy or move contacts**

You can move and copy contacts between the phone and the SIM card memory. The SIM card can save names with one phone number attached to them.

To move or copy contacts one by one, select **Menu** > *Contacts* > *Names*. Scroll to the contact, and select **Options** > *Move contact* or *Copy contact*.

To move or copy marked contacts, select **Menu** > *Contacts* > *Names*. Scroll to a contact, and select **Options** > *Mark*. Then mark all other contacts, and select **Options** > *Move marked* or *Copy marked*.

To move or copy all contacts, select **Menu** > *Contacts* > *Move contacts* or *Copy contacts*.

## ■ **Edit contact details**

Search for the contact, and select **Details**. To edit a name, number, text item, or to change the image, select **Options** > *Edit*. To change the number type, scroll to the desired number, and select **Options** > *Change type*. To set the selected number as the default number, select *Set as default*.

## ■ **Synchronize all**

Synchronize your calendar, contacts data, and notes with a remote internet server (network service). For details see "Synchronize from a server", p. 35.

## ■ **Delete contacts**

To delete all the contacts and their details from the phone or SIM card memory, select **Menu** > *Contacts* > *Del. all contacts* > *From phone memory* or *From SIM card*.

To delete a contact, search for the desired contact, and select **Options** > *Delete contact*.

To delete a number, text item, or an image attached to the contact, search for the contact, and select **Details**. Scroll to the desired detail, and select **Options** > *Delete*.

### ■ **Business cards**

You can send and receive a person's contact information from a compatible device that supports the vCard standard as a business card. Fraction Control to the desired detail, and select Options > Delete.<br>
Scroll to the desired detail, and select Options > Delete.<br>
Cards<br>
Freceive a person's contact information from a compatible<br>
distandard as a business c

To send a business card, search for the contact whose information you want to send, and select **Options** > *Send business card*.

When you have received a business card, select **Show** > **Save** to save the business card in the phone memory. To discard the business card, select **Exit** > **Yes**.

## <span id="page-28-0"></span>■ Settings

Select **Menu** > *Contacts* > *Settings* and from the following:

*Memory in use* — to select the SIM card or phone memory for your contacts. Select *Phone and SIM* to recall names and numbers from both memories. In that case, when you save names and numbers, they are saved in the phone memory.

*Contacts view* — to select how the names and numbers in Contacts are displayed

*Name display* — to select whether the contact's first or last name is displayed first

*Font size* — to set the font size for the list of contacts

*Memory status* — to view the free and used memory capacity

# ■ **Groups**

To arrange the names and phone numbers saved in the memory into groups with different ringing tones and group images, select **Menu** > *Contacts* > *Groups*.

## <span id="page-29-0"></span>■ 1-touch dialing

To assign a number to a speed-dialing key, select **Menu** > *Contacts* > *Speed dials*, and scroll to the speed-dialing number you want.

Select **Assign**, or if a number has already been assigned to the key, select **Options** > *Change*. Select **Find** and locate the contact you want to assign. If the *Speed dials* function is off, the phone asks whether you want to activate it. See also *Speed dials* in ["Call",](#page-35-0) p. [36](#page-35-0).

To make a call using the speed-dialing keys, see "1-touch dialing", p. 19.

# **6. Log**

Select **Menu** > *Log* > *Missed calls*, *Received calls*, or *Dialed numbers*. To view your recent missed and received calls and the dialed numbers chronologically, select *Call log*. To view the contacts to whom you most recently sent messages, select *Msg. recipients*. *g* > *Missed calls, Received calls, or Dialed numbers*. To viewed calls and the dialed numbers chronologically, select *Ca*<br>you most recently sent messages, select *Msg. recipients*,<br>t text and multimedia messages you hav

To view how many text and multimedia messages you have sent and received, select **Menu** > *Log* > *Message log*.

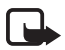

**Note:** The actual invoice for calls and services from your service provider may vary, depending on network features, rounding off for billing, taxes, and so forth.

# **7. Settings**

## ■ **Profiles**

Your phone has various setting groups called profiles, for which you can personalize the phone tones for different events and environments.

Select **Menu** > *Settings* > *Profiles*, the desired profile and from the following:

*Activate* — to activate the selected profile

*Personalize* — to modify the profile

*Timed* — to set the profile to be active until a certain time up to 24 hours, and set the end time. When the time set for the profile expires, the previous profile that was not timed becomes active.

## ■ **Themes**

A theme contains elements for personalising your phone.

Select **Menu** > *Settings* > *Themes* and from the following:

*Select theme* — to set a theme. A list of folders in Gallery opens. Open the Themes folder, and select a theme.

*Theme downloads* — to open a list of links to download more themes

## ■ **Tones**

You can change the tone settings of the selected active profile.

Select **Menu** > *Settings* > *Tones*. You can find the same settings in the Profiles menu.

If you select the highest ringing tone level, the ringing tone reaches its highest level after a few seconds.

To set the phone to ring only for calls from phone numbers that belong to a selected caller group, select *Alert for*. Scroll to the caller group you want or *All calls*, and select **Mark**.

Select **Options** > *Save* to save the settings or *Cancel* to leave the settings unchanged.

## ■ **Main Display**

Select **Menu** > *Settings* > *Main display* and from the available options:

*Wallpaper* — to add a background image in the standby mode

*Active standby* — to switch the active standby mode on or off, and to organize and personalize the active standby mode.

*Standby mode font color* — to select the color for the texts in the standby mode

*Navigation key icons* — to display the icons of the current navigation key shortcuts in the standby mode when active standby is off

*Notification details* — to display or hide details, such as contact information in a missed call or message received notifications

*Fold animation* — to set your phone to display an animation when you open or close the phone Save to save the settings or *Cancel* to leave the settings is<br> **Splay**<br> **Splay**<br> **Splay**<br> **Splay**<br> **Example 18 And Splay and from the available options:**<br> **Example 18 And Splay and from the standby mode<br>
to switch the act** 

*Font size* — to set the font size for messaging, contacts and web pages

*Operator logo* — to set your phone to display or hide the operator logo

*Cell info display* — to display the cell identity, if available from the network

## ■ **Mini display**

Select **Menu** > *Settings* > *Mini display*. You can change the settings for wallpaper, screen saver, power saver, sleep mode, and fold animation.

## ■ Date and time

To change the time and date settings, select **Menu** > *Settings* > *Date and time*.

## <span id="page-31-0"></span>■ My shortcuts

With personal shortcuts, you can set up quick access to frequently used phone functions.

#### **Left or right selection key**

To assign a shortcut to the left or right selection key, select **Menu** > *Settings* > *My shortcuts* > *Left selection key* or *Right selection key,* and then select a function.

### **Scroll key**

To assign other phone functions from a predefined list to the scroll key, select **Menu** > *Settings* > *My shortcuts* > *Navigation key*.

#### **Active standby key**

To assign the navigation key to access the active standby, select **Menu** > *Settings* > *My shortcuts* > *Active standby key*.

#### **Voice commands**

Voice commands allow you to say commands to carry out functions instead of pressing keys. Voice commands are not language-dependent. To set the language, see *Voice recognition language* in ["Phone",](#page-35-1) p. 36.

To select the phone functions to activate with voice commands, select **Menu** > *Settings* > *My shortcuts*  $>$  *Voice commands* and a folder. Scroll to a function.  $\supseteq$  indicates that the voice tag is activated. To activate the voice tag, select **Add**. To play the activated voice command, select **Playback**. To use voice commands, see "Enhanced voice dialing", p. 19. by key<br>gation key to access the active standby, select Menu > S<br>estandby key.<br>ands<br>allow you to say commands to carry out functions instead<br>are not language-dependent. To set the language, see Vo.<br>e", p. 36.<br>e functions to

## <span id="page-31-1"></span>■ **Connectivity**

You can connect the phone to a compatible device using Bluetooth wireless technology or a USB data cable. You can also define the settings for EGPRS dial-up connections.

#### **Bluetooth wireless technology**

This device is compliant with Bluetooth Specification 2.0 + EDR supporting the following profiles: generic access, network access, generic object exchange, hands-free, headset, object push, file transfer, dial-up networking, SIM card access, personal area network profile, generic audio/video distribution profile, service discovery application profile, advanced audio and distribution profile, audio/video remote control profile, and serial port. To ensure interoperability between other devices supporting Bluetooth technology, use Nokia approved enhancements for this model. Check with the manufacturers of other devices to determine their compatibility with this device.

There may be restrictions on using Bluetooth technology in some locations. Check with your local authorities or service provider.

Features using Bluetooth technology or allowing such features to run in the background while using other features, increase the demand on battery power and reduce the battery life.

Bluetooth technology allows you to connect the phone to a compatible Bluetooth device within 10 meters (32 feet). Since devices using Bluetooth technology communicate using radio waves, your phone and the other devices do not need to be in direct line-of-sight, although the connection can be subject to interference from obstructions such as walls or from other electronic devices.

Key message:

- Operating the device in hidden mode is a safer way to avoid malicious software.
- Do not accept Bluetooth connectivity from sources you do not trust.
- Alternatively, switch off the Bluetooth function. This does not affect other functions of the phone.

#### **Set up a Bluetooth connection**

Select **Menu** > *Settings* > *Connectivity* > *Bluetooth* and from the following:

*Bluetooth*  $-$  to activate or deactivate the Bluetooth function.  $\mathbb{S}$  indicates that the Bluetooth connectivity is activated. When activating Bluetooth technology for the first time, you are asked to give a name for the phone. Use a unique name that is easy for others to identify. Bluetooth connectivity from sources you do not trust.<br>
switch off the Bluetooth function. This does not affect of<br> **Etooth connection**<br>
ttings > Connectivity > Bluetooth and from the following<br>
ttivity is activated. When a

*Search for audio enhancements* — to search for compatible Bluetooth audio devices. Select the device that you want to connect to the phone.

*Paired devices* — to search for any Bluetooth device in range. Select **New** to list any Bluetooth device in range. Select a device, and **Pair**. Enter an agreed Bluetooth passcode of the device (up to 16 characters) to associate (pair) the device to your phone. You must only give this passcode when you connect to the device for the first time. Your phone connects to the device, and you can start data transfer.

If your phone is provided with a hearing aid coil select *Hearing aid* > *T-coil hrng. aid mode* > *On* to optimize the sound quality when using a t-coil hearing aid. is shown when the *Tcoil hrng. aid mode* is active.

### **Bluetooth wireless connection**

Select **Menu** > *Settings* > *Connectivity* > *Bluetooth*. To check which Bluetooth connection is currently active, select *Active devices*. To view a list of Bluetooth devices that are currently paired with the phone, select *Paired devices*.

### **Bluetooth settings**

To define how your phone is shown to other Bluetooth devices, select **Menu** > *Settings* > *Connectivity* > *Bluetooth* > *My phone's visibility* or *My phone's name*.

If you are concerned about security, turn off the Bluetooth function, or set *My phone's visibility* to *Hidden*. Always accept only Bluetooth communication from others with whom you agree.

#### **Packet data**

General packet radio service (GPRS) is a network service that allows mobile phones to send and receive data over an internet protocol (IP)-based network.

To define how to use the service, select **Menu** > *Settings* > *Connectivity* > *Packet data* > *Packet data conn.* and from the following:

*When needed* — to set the packet data connection when an application needs it. The connection is closed when the application is terminated.

*Always online* — to set the phone to automatically connect to a packet data network when you switch the phone on

#### **Data transfer**

Synchronize your calendar, contacts data, and notes with another compatible device (for example, a mobile phone), a compatible PC, or a remote internet server (network service).

Your phone allows data transfer with a compatible PC or another compatible device when using the phone without a SIM card.

#### **Transfer contact list**

To copy or synchronize data from your phone, the name of the device and the settings must be in the list of transfer contacts. If you receive data from another device (for example, a compatible mobile phone), the corresponding transfer contact is automatically added to the list, using the contact data from the other device. *Server sync* and *PC sync* are the original items in the list. and from the following.<br>
So set the packet data connection when an application need when the application is terminated.<br>
So set the phone to automatically connect to a packet data<br>
one on<br>
The calendar, contacts data, and

To add a new transfer contact to the list (for example, a mobile phone), select **Menu** > *Settings* > *Connectivity* > *Data transfer* > **Options** > *Add transfer contact* > *Phone sync* or *Phone copy*, and enter the settings according to the transfer type.

To edit the copy and synchronize settings, select a contact from the transfer contact list and **Options** > *Edit*.

To delete a transfer contact, select it from the transfer contact list, and **Options** > *Delete*.

### **Data transfer with a compatible device**

For synchronization, use Bluetooth wireless technology or a cable connection. The other device must be activated for receiving data.

To start data transfer, select **Menu** > *Settings* > *Connectivity* > *Data transfer* and the transfer contact from the list, other than *Server sync* or *PC sync*. According to the settings, the selected data is copied or synchronized.

#### **Synchronize from a compatible PC**

To synchronize data from calendar, notes, and contacts, install the Nokia PC Suite software for your phone on the PC. Use Bluetooth wireless technology or a USB data cable for the synchronization, and start the synchronization from the PC.

#### **Synchronize from a server**

To use a remote internet server, subscribe to a synchronization service. For more information and the settings required for this service, contact your service provider. You may receive the settings as a configuration message. See "Configuration settings service", p. [10](#page-9-0) and ["Configuration",](#page-36-0) p. 37. From a server<br>
ternet server, subscribe to a synchronization service. For the equired for this service, contact your service provider. You<br>
guration message. See "Configuration settings service", p. 37.<br>
ronization from yo

To start the synchronization from your phone, select **Menu** > *Settings* > *Connectivity* > *Data transfer* > *Server sync*. Depending on the settings, select Initializing sync or Initializing copy.

Synchronizing for the first time or after an interrupted synchronization may take up to 30 minutes to complete.

#### **USB data cable**

You can use the USB data cable to transfer data between the phone and a compatible PC. You can also use the USB data cable with Nokia PC Suite.

To activate the phone for data transfer or image printing, connect the data cable. Confirm *USB data cable connected. Select mode.* and select from the following:

*Nokia mode* — to use the phone to interact with applications on a PC that has Nokia PC Suite

*Printing & Media* — to connect the phone to a PC to synchronize it with Windows Media Player (music, video)

*Data storage* — to connect to a PC that does not have Nokia software and use the phone as a data storage

To change the USB mode, select **Menu** > *Settings* > *Connectivity* > *USB data cable* > *Nokia mode*, *Printing & Media*, or *Data storage*.

<span id="page-35-0"></span>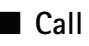

Select **Menu** > *Settings* > *Call* and from the following:

*Call forwarding* — to forward your incoming calls (network service). You may not be able to forward your calls if some call restriction functions are active. See *Call restriction* in ["Security",](#page-37-0) p. [38](#page-37-0).

*Anykey answer* — to answer an incoming call by briefly pressing any key, except the power key, the camera key, the left and right selection keys, or end key

*Automatic redial* — to make a maximum of 10 attempts to connect the call after an unsuccessful call attempt

*Voice clarity* — to enhance speech intelligibility especially in noisy environments, select *Active.*

*1-touch dialing* — to dial the names and phone numbers assigned to the speed-dialing keys

**2**-**9** by pressing and holding the corresponding number key

*Call waiting* — to have the network notify you of an incoming call while you have a call in progress (network service), select *Activate*. See "Call waiting," p. 20.

*Summary after call* — to briefly display the approximate duration and cost (network service) of the call after each call

*Send my caller ID* – to show your phone number to the person you are calling (network service). To use the setting agreed upon with your service provider, select *Set by network*.

*Answ. if fold is opened* — to answer an incoming call by opening the fold.

## <span id="page-35-1"></span>■ **Phone**

Select **Menu** > *Settings* > *Phone* and from the following:

*Language settings* — to set the display language of your phone, select *Phone language*. Select *Automatic* to set the language according to your SIM card. To set a language for the voice playback, select *Voice recognition language*. See "Enhanced voice dialing", p. 19 and *Voice commands* in ["My shortcuts",](#page-31-0) p. [32](#page-31-0). to dial the names and phone numbers assigned to the sp<br>
and holding the corresponding number key<br>
have the network notify you of an incoming call while yo<br>
service), select *Activate*. See "Call waiting," p. 20.<br>
II — to b

*Memory status* — to view the amount of used and available phone memory

*Automatic keyguard* — to set the keypad of your phone to lock automatically after a preset time delay when the phone is in the standby mode and no function is in use. Select *On*, and set the time.

*Security keyguard* — to set the phone to ask for the security code when you unlock the keyguard. Enter the security code, and select *On*.

*Welcome note* — to write the note that is shown when the phone is switched on

Phone updates — to check current software or install software updates

*Operator selection* — to set the phone to automatically select one of the cellular networks available in your area, select *Automatic*. Select *Manual* to choose a network that has a roaming agreement with your service provider.

*Help text activation* — to select whether the phone shows help texts

*Start-up tone* — the phone plays a tone when switched on

*Fold close handling* — to select whether to return to standby mode, or keep all applications open when the fold is closed

*Flight query* — the phone asks whether to use the flight profile every time when switched on. See ["Flight mode," p. 18](#page-17-0).

## ■ **Enhancements**

The following options are shown only if the phone is or has been connected to a compatible mobile enhancement.

Select **Menu** > *Settings* > *Enhancements*. Select an enhancement, and depending on the enhancement, from the following: ions are shown only if the phone is or has been connected<br>ent.<br>ttings > Enhancements. Select an enhancement, and dep<br>m the following:<br>trofile — to select the profile that you want to be automat<br>to the selected enhancement<br>

*Charger/Default profile* — to select the profile that you want to be automatically activated when you connect to the selected enhancement

*Charger/Lights* — to set the lights permanently *On*. To set the lights on for 15 seconds after a key press, select *Automatic*.

*Hearing aid* > *T-coil hrng. aid mode* — to optimize the sound quality when using a T-coil hearing aid.  $\Box$  is shown when the T-coil hearing aid mode is active.

## ■ **Accessibility information**

Nokia is commited to making mobile phones easy to use for all individuals, including those disabilities. For more information, visit the web site at www.nokiaaccessibility.com.

## <span id="page-36-0"></span>■ **Configuration**

You can configure your phone with settings required for certain services to function correctly. Your service provider may also send you these settings. See ["Configuration](#page-9-0)  [settings service",](#page-9-0) p. [10](#page-9-0).

Select **Menu** > *Settings* > *Configuration* and from the following:

*Default config. sett.* — to view the service providers saved in the phone. To set the configuration settings of the service provider as default settings, select **Options** > *Set as default*.

*Activ. def. in all apps.* — to activate the default configuration settings for supported applications

*Connect to support* — to download the configuration settings from your service provider

*Personal config. sett.* — to add new personal accounts for various services manually, and to activate or delete them. To add a new personal account if you have not added any, select **Add new**; otherwise, select **Options** > *Add new*. The parameters differ according to the selected service type.

## <span id="page-37-0"></span>■ Security

When security features that restrict calls are in use (such as call restriction, closed user group, or fixed dialing), calls still may be possible to the official emergency number programmed into your phone.

Select **Menu** > *Settings* > *Security* and from the following:

*PIN code request* — to set the phone to ask for your PIN code every time the phone is switched on. Some SIM cards do not allow the code request to be turned off.

*PIN2 code request* — to select whether the PIN2 code is required when using a specific phone feature which is protected by the PIN2 code. Some SIM cards do not allow the code request to be turned off.

*Call restriction service* — to restrict incoming calls to and outgoing calls from your phone (network service). A restriction password is required.

*Fixed dialing* — to restrict your outgoing calls to selected phone numbers if this function is supported by your SIM card. When the fixed dialing is on, GPRS connections are not possible except while sending text messages over a GPRS connection. In this case, the recipient's phone number and the message center number must be included in the fixed dialing list. - to set the phone to ask for your The code every time the<br>FCC of the phone to ask for your Theode every time the<br>FCC of the PIN2 code is required when using<br>rotected by the PIN2 code. Some SIM cards do not allow<br>vice - to

*Closed user group* — to specify a group of people whom you can call and who can call you (network service)

*Security level* — to set the phone to ask for the security code whenever a new SIM card is inserted into the phone, select *Phone*. If you select *Memory*, the phone asks for the security code when the SIM card memory is selected, and you want to change the memory in use.

*Access codes* — to change the security code, PIN code, PIN2 code, or restriction password

*Authority certificates* or *User certificates* — to view the list of the authority or user certificates downloaded into your phone. See "Certificates", p. 49.

*Security module sett.* — to view security module details, select *Module PIN request*, or change the module PIN and signing PIN. See also ["Access codes",](#page-9-1) p. [10](#page-9-1).

## ■ **Restore factory settings**

To reset some of the menu settings to their original values, select **Menu** > *Settings* > *Rest. factory sett* > *Restore Settings Only.* Enter the security code. If you have not created a

security code, the phone will prompt you to create one. The names and phone numbers saved in Contacts, are not deleted.

# **8. Operator menu**

This menu lets you access services provided by your network operator. The name and the icon depend on the operator. For more information, contact your network operator.

Select **Menu** > *Messaging* > *Info messages* to receive messages on various topics from your service provider (network service). For more information, contact your service provider.

Select **Menu** > *Messaging* > *Serv. commands* to write and send service requests (USSD commands) to your service provider, such as activation commands for network services.

# **9. Gallery**

In this menu, you can manage images, video clips, music files, themes, graphics, tones, recordings, and received files. Files are stored in the phone memory or an attached microSD card and may be arranged in folders.

Your phone supports an activation key system to protect acquired content. Always check the delivery terms of any content and activation key before acquiring them, as they may be subject to a fee. **EXAMPLE EXAMPLE SERVE AND SECURION CONTROLLER CONTROLLER CONTROLLER CONTROLLER CONTROLLER CONTROLLER CONTROLLER CONTROLLER CONTROLLER CONTROLLER CONTROLLER CONTROLLER CONTROLLER CONTROLLER CONTROLLER CONTROLLER CONTROLLER** 

Copyright protections may prevent some images, music (including ringing tones), and other content from being copied, modified, transferred, or forwarded.

To see the list of folders, select **Menu** > *Gallery*.

To view the list of files in a folder, select the folder, and then **Open**.

To view the folders of the memory card when moving a file, scroll to the memory card, and press the scroll key right.

## ■ **Print images**

Your device supports Nokia XpressPrint. To connect it to a compatible printer, use a data cable or send the image via Bluetooth connection to a printer supporting Bluetooth technology. See ["Connectivity",](#page-31-1) p. [32](#page-31-1).

You can print images that are in the JPG format. The images captured with the camera are automatically saved in the JPG format.

Select the image you want to print and **Options** > *Print*.

### **XpressPrint**

# **10. Push to talk**

With Push to talk (PTT) (network service), you can talk with one person or with a group of people (channel) having compatible devices. You have to subscribe to a service and register with the PTT service you want to use. For more information about PTT services, contact your service provider. The availability of some features may vary by region, so you may not have access to this feature.

Select **Menu** > *Push to talk*.

# **11. Media**

When capturing and using images or video clips, obey all laws and respect local customs as well as privacy and legitimate rights of others, including copyrights.

You can capture images or record live video clips with the built-in 1.3-megapixel camera.

### ■ **Camera**

The camera produces pictures in the JPEG format and video clips in 3GPP format. The camera lens is on the front of the phone. The color display works as a viewfinder. nd using images or video clips, obey all laws and respect<br>
d legitimate rights of others, including copyrights.<br>
mages or record live video clips with the built-in<br>
mera.<br>
ces pictures in the JPEG format and video clips in

#### **Capture an image**

To open the camera viewfinder, select **Menu** > *Media* > *Camera*.

To zoom in and out in the camera mode, press volume keys up or down.

To capture an image, select *Capture*, or press the camera key. The phone saves the images on the memory card.

If the lighting is dim, select **Options** > *Night mode*.

To take a sequence of images quickly, select **Options** > *Img. sequence.* Three to eight images are taken depending on the image size.

To display an image immediately after you take it, select **Options** > *Settings* > *Image preview time* and the preview time. During the preview time, select **Back** to take another image or **Send** to send the image as a multimedia message.

Your phone supports an image capture resolution of 1024 x 1280 pixels.

#### **Camera and video options**

To use a filter, select **Options** > *Effects* > *Normal*, *Grayscale*, *Sepia*, or *Negative*.

To change the camera and video settings, select **Options** > *Settings*.

## ■ **Video**

You can record video clips in 3GPP format. The available recording time depends on the video clip length and quality settings.

The length and file size of the clips may vary depending on the selected quality and available memory. To set the quality of your video clips, select **Menu** > *Media* > *Video* > **Options** > *Settings* >*Video clip quality* > *High*, *Normal* or *Basic*.

To select the file size limit, select **Menu** > *Media* > *Video* > **Options** > *Settings* > *Video clip length*. *Default* means that the file size is limited so that it fits into a multimedia message (multimedia message size can vary among devices). *Maximum* means that all available memory is used. The available memory depends on where the video clip is stored.

### **Record a video clip**

Select **Menu** > *Media* > *Video* > *Record*. You can also press and hold the camera key. To pause the recording, select *Pause*; to resume the recording, select *Continue*. To stop the recording, select *Stop*. The phone saves the recording in *Gallery* > *Video clips*. **Example 18 Control Control Control Control Control Control Control Control Control Control Control Control Control Control Control Control Control Control Control Control Control Control Control Control Control Control Co** 

To zoom in or out, press the volume key up or down, or scroll left and right.

## ■ Music player

Your phone includes a music player for listening to songs, recordings or, other sound files that you have transferred to the phone with the Nokia Audio Manager application, which is part of Nokia PC Suite. See "Nokia PC Suite", p. 50.

Music files stored in a folder in the phone or memory card are automatically added to the default playlist.

To open the music player, select **Menu** > *Media* > *Music player*.

#### **Play music**

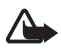

**Warning:** Listen to music at a moderate level. Continuous exposure to high volume may damage your hearing. Do not hold the device near your ear when the loudspeaker is in use, because the volume may be extremely loud.

Operate the music player with the keys on the phone or with the virtual keys on the display.

When you open the Music player menu, the details of the first song on the default playlist are shown. To play, select  $\blacktriangleright$ .

To adjust the volume level, use the volume keys on the side of the phone.

To pause the playing, select  $\prod$ .

To stop the playing, press and hold the end key

To skip to the next song, select  $\blacktriangleright$ . To skip to the beginning of the previous song, select **144**.

To rewind the current song, select and hold  $\blacktriangleleft$ . To fast forward the current song, select and hold  $\blacktriangleright$ . Release the key at the position you want.

## ■ **Voice recorder**

You can record pieces of speech, sound, or an active call, and save them in Gallery. This is useful when recording a name and phone number to write down later.

The recorder cannot be used when a data call or GPRS connection is active.

#### **Record sound**

1. Select **Menu** > *Media* > *Voice recorder*.

To use the graphical keys  $\bigcirc$  ,  $\blacksquare$  , or  $\blacksquare$  on the display, scroll left or right to the desired key, and select it.

- 2. To start the recording, select . To start the recording during a call, select **Options** > *Record*. While recording a call, all parties hear a faint beeping sound. When recording a call, hold the phone in the normal position near to your ear. To pause the recording, select  $\blacksquare$ . <u>a</u><br>
Formula a boro by December 2010<br>
Formula and the display, seroll left or right.<br>
Fit.<br>
cording, select <br>
Formula parties hear a faint beeping sound. Whene in the normal position near to your ear. To pause the<br>
ording
- 3. To end the recording, select **1.** The recording is saved in Gallery  $>$  Recordings.

To listen to the latest recording, select **Options** > *Play last recorded*.

To send the last recording, select **Options** > *Send last recorded*.

To see the list of recordings in Gallery, select **Options** > *Recordings list* > *Recordings*.

## ■ **Equalizer**

To change the bass frequency bands that you hear with the music player. Select **Menu >** *Media* **>** *Equalizer*.

To activate a set designed to enhance a type of music, scroll to one of the equalizer sets, and select **Activate**.

## ■ Stereo widening

Stereo widening enhances the audio output of the phone by enabling a wider stereo sound effect. To change the setting, select **Menu** > *Media* > *Stereo widening*.

# **12. Organizer**

## ■ **Alarm clock**

You can set the phone to alarm at a desired time. Select **Menu** > *Organizer* > *Alarm clock*.

To set the alarm, select *Alarm time*, and enter the alarm time. To change the alarm time when the alarm time is set, select *On*.

To set the phone to alert you on selected days of the week, select *Repeat alarm*.

To select the alarm tone, select *Alarm tone:*.

To set a snooze time-out, select *Snooze time-out* and the time.

### **Stop the alarm**

The phone sounds an alert tone even if the phone was switched off. To stop the alarm, select **Stop**. If you let the phone sound the alarm for a minute or select **Snooze**, the alarm stops for the time you set in *Snooze time-out*, then resumes.

## ■ **Calendar**

Select **Menu** > *Organizer* > *Calendar*.

The current day is indicated by a frame. If there are any notes set for the day, the day is in bold, and the beginning of the note is shown below the calendar. To view the day notes, select **View**. To view a week, select **Options** > *Week view*. To delete all notes in the calendar, select the month or week view, and then select **Options** > *Delete all notes*. Frameword and altert tone even if the phone was switched off. To stop<br>
phone sound the alarm for a minute or select Snooze, the Snooze time-out, then resumes.<br>
For Snooze time-out, then resumes.<br>
Frameword is shown below t

To change time and date information, select *Settings*.

To set the phone to delete old notes automatically after a specified time, select *Auto-delete notes*.

#### **Make a calendar note**

Select **Menu** > *Organizer* > *Calendar*. Scroll to the date, and select **Options** > *Make a note* and one of the following note types: *Reminder*, *B* Meeting, **B** Call, **B** Birthday, **Z** or *Memo*. Fill in the fields.

#### **Note alarm**

The phone displays the note, and if set, sounds a tone. With a call note  $\mathbb{Z}^n$  on the display, to call the displayed number, press the call key. To stop the alarm and to view the note, select **View**. To stop the alarm for 10 minutes, select **Snooze**.

To stop the alarm without viewing the note, select **Exit**.

## ■ **To-do list**

To save a note for a task that you must do, select **Menu** > *Organizer* > *To-do list*.

To make a note if no note is added, select **Add note**. Fill in the fields, and select **Save**.

To view a note, scroll to it, and select **View**. While viewing a note, you can edit the attributes. You can also delete the selected note and delete all the notes that you have marked as done.

## ■ **Notes**

To write and send notes, select **Menu** > *Organizer* > *Notes*. To make a note if no note is added, select **Add note**. Write the note, and select **Save**.

## ■ **Calculator**

The calculator in your phone provides basic functions.

**Note:** This calculator has limited accuracy and is designed for simple calculations.

Select **Menu** > *Organizer* > *Calculator*. When 0 is displayed on the screen, enter the first number in the calculation. Press **#** for a decimal point. Scroll to the desired operation or function or select it from the **Options**. Enter the second number. Repeat this sequence as many times as necessary. To start a new calculation, first select, and hold **Clear**. Nour phone provides basic functions.<br>
Solution and is designed for single and is designed for single and the valuation. Press # for a decimal point. Scroll to the the calculation. Press # for a decimal point. Scroll to the

To perform a currency conversion, select **Menu** > *Organizer* > *Calculator*. To save the exchange rate, select **Options** > *Exchange rate*. Select either of the displayed options. Enter the exchange rate, press **#** for a decimal point, and select **OK**. To perform the currency conversion, enter the amount to be converted, and select **Options** > *To home* or *To foreign*.

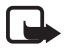

**Note:** When you change base currency, you must enter new exchange rates because all previously set exchange rates are cleared.

## ■ **Countdown timer**

- 1. To activate the countdown timer, select **Menu** > *Organizer* > *Countd. timer* > *Normal timer*, enter the alarm time, and write a note that is displayed when the time expires. To change the countdown time, select *Change time*.
- 2. To start the timer, select **Start**.
- 3. To stop the timer, select *Stop timer*.

#### **Interval timer**

- 1. To have an interval timer with up to 10 intervals started, first enter the intervals.
- 2. Select **Menu** > *Organizer* > *Countd. timer* > *Interval timer*.
- 3. To start the timer, select *Start timer* > **Start**.

## ■ **Stopwatch**

You can measure time, take intermediate times, or take lap times using the stopwatch. During timing, you can use the other functions of the phone.

Select **Menu** > *Organizer* > *Stopwatch* and from the following:

*Split timing* — to take intermediate times. To start the time observation, select **Start**. Select **Split** every time you want to take an intermediate time. To stop the time observation, select **Stop**.

To start the time observation again, select **Options** > *Start*. The new time is added to the previous time. To reset the time without saving it, select *Reset*.

To save the measured time, select **Save**.

*Lap timing* — to take lap times

To set the stopwatch timing in the background, press the end key. Select *Continue* to view the timing in the background.

# **13. Applications**

This menu allows you to manage your applications and games. These files are stored in the phone memory or in a microSD card.

## ■ Launch a game or application

To launch a game, select **Menu** > *Applications* > *Games*. Scroll to the desired game, and select **Open**. To launch an application, select **Menu***> Applications > Collection*. Scroll to an application, and select **Open**. Example in the background, press the end key. Select Contact Contact Units of the background.<br>
For the manage your applications and games. These files a<br>
in a microsol card.<br> **Example 20** or application and games. These fi

## ■ Some application options

*Update version* — to check if a new version of the application is available for download from *web* (network service)

*Web page* — to provide further information or additional data for the application from a web page (network service), if available

*App. access* — to restrict the application from accessing the network

## ■ **Download an application**

Your phone supports J2ME Java applications. Make sure that the application is compatible with your phone before downloading it.

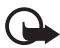

**Important:** Only install and use applications and other software from trusted sources, such as applications that are Symbian Signed or have passed the Java Verified<sup>™</sup> testing.

You can download new Java applications and games in different ways.

Use the Nokia Application Installer from PC Suite to download the applications to your phone, or select **Menu** > *Applications* > **Options** > *Downloads* > *App. downloads*; the list of available bookmarks is shown. See ["Bookmarks",](#page-46-0) p. [47.](#page-46-0)

For availability and pricing, contact your service provider.

# **14. SIM services**

Your SIM card may provide additional services. You can access this menu only if it is supported by your SIM card. The name and contents of the menu depend on the available services. Accessing these services may involve sending messages or making a phone call for which you may be charged. Mexical and Services. You can access this menu of<br>SIM card. The name and contents of the menu depend of<br>these services may involve sending messages or making<br>charged.<br>The menu dependence of the menu dependent<br>charged.<br>The

# **15. Web**

You can access various mobile internet services with your phone browser.

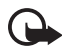

Important: Use only services that you trust and that offer adequate security and protection against harmful software.

For availability, pricing, tariffs, and instructions, contact your service provider.

You can view the services that use wireless markup language (WML) or extensible hypertext markup language (XHTML) on their pages with the phone browser. Appearance may vary due to screen size. You may not be able to view all details of the web pages.

## ■ **Connect to a service**

Ensure that the correct configuration settings of the service are activated.

To select the settings for connecting to the service:

- 1. Select **Menu** > *Web* > *Settings* > *Configuration sett.*
- 2. Select *Configuration*. Only the configurations that support browsing service are shown. Select a service provider, *Default*, or *Personal config.* for browsing.

You may receive the configuration settings required for browsing as a configuration message from the service provider that offers the service.

- 3. Select *Account* and a browsing service account contained in the active configuration settings.
- 4. Select *Displ. term. window* > *Yes* to perform manual user authentication for intranet connections.

Make a connection to the service in one of the following ways:

- Select **Menu** > *Web* > *Home*; or in the standby mode, press and hold **0**.
- To select a bookmark of the service, select **Menu** > *Web* > *Bookmarks*.
- To select the last URL, select **Menu** > *Web* > *Last web addr*.
- To enter the address of the service, select **Menu** > *Web* > *Go to address*. Enter the address of the service, and select **OK**.

## ■ **Bookmarks**

You can save web addresses as bookmarks in the phone memory.

- 1. While browsing, select **Options** > *Bookmarks*.
- <span id="page-46-0"></span>2. Scroll to a bookmark, and select it, or press the call key to make a connection to the page associated with the bookmark. The state of the phone memory.<br>
Alternatives as bookmarks in the phone memory.<br>
19, select Options > *Bookmarks*.<br>
External key to make a connection the bookmark.<br>
In the bookmark.<br>
In the bookmark of a folder.<br> **Ince sett**
- 3. Select **Options** to view, edit, delete, or send the bookmark; to create a new bookmark; or to save the bookmark to a folder.

## ■ **Appearance** settings

To personalize the way web pages are displayed on your phone, while browsing, select **Options** > *Other options* > *Appearance settings*.

## ■ **Security settings**

### **Cookies and cache**

A cookie is data that a site saves in the cache memory of your phone. Cookies are saved until you clear the cache memory.

While browsing, select **Options** > *Other options* > *Security* > *Cookie settings*. To allow or prevent the phone from receiving cookies, select *Allow* or *Reject*.

A cache is a memory location that is used to store data temporarily. If you have tried to access or have accessed confidential information requiring passwords, empty the cache after each use. The information or services you have accessed are stored in the cache. To empty the cache, select **Options** > *Other options* > *Clear the cache*.

### **Scripts over secure connection**

You can select whether to allow the running of scripts from a secure page. The phone supports WML scripts.

While browsing, to allow the scripts, select **Options** > *Other options* > *Security* > *WMLScript sett*.

## ■ **Service inbox**

The phone is able to receive service messages sent by your service provider (network service). Service messages are notifications (for example, news headlines), and they may contain a text message or an address of a service.

To access the *Service inbox* in the standby mode, when you have received a service message, select **Show**. If you select **Exit**, the message is moved to the Service inbox. To access the Service inbox later, select **Menu** > *Web* > *Service inbox*.

#### **Service inbox settings**

Select **Menu** > *Web* > *Settings* > *Service inbox settings*.

To set whether you want to receive service messages, select *Service messages* > *On* or *Off*.

To set the phone to receive service messages only from content authors approved by the service provider, select *Message filter* > *On*. To view the list of the approved content authors, select *Trusted channels*.

To set the phone to automatically activate the browser from the standby mode when the phone has received a service message, select *Automatic connection* > *On*. If you select *Off*, the phone activates the browser only after you select **Retrieve** when the phone has received a service message. Is select Exit, the message is moved to the Service inbox.<br>
F, select Menu > Web > Service inbox.<br>
X settings<br>
eb > Settings > Service inbox settings.<br>
We want to receive service messages, select Service message<br>
o receive

### ■ **Browser security**

Security features may be required for some services, such as online banking or shopping. For such connections, you need security certificates and possibly a security module, which may be available on your SIM card. For more information, contact your service provider.

### **Security module**

The security module improves security services for applications requiring a browser connection, and allows you to use a digital signature. The security module may contain certificates as well as private and public keys. The certificates are saved in the security module by the service provider.

To view or change the security module settings, select **Menu** > *Settings* > *Security* > *Security module settings*.

#### **Certificates**

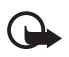

**Important:** Even if the use of certificates makes the risks involved in remote connections and software installation considerably smaller, they must be used correctly in order to benefit from increased security.

The existence of a certificate does not offer any protection by itself; the certificate manager must contain correct, authentic, or trusted certificates for increased security to be available. Certificates have a restricted lifetime. If "Expired certificate" or "Certificate not valid yet" is shown even if the certificate should be valid, check that the current date and time in your device are correct.

Before changing any certificate settings, you must make sure that you really trust the owner of the certificate and that the certificate really belongs to the listed owner.

There are three kinds of certificates: server certificates, authority certificates, and user certificates. You may receive these certificates from your service provider. Authority certificates and user certificates may also be saved in the security module by the service provider. may receive these certificates from your service provider.<br>
Ser certificates may also be saved in the security module l<br>
the authority or user certificates downloaded into your p<br>  $\frac{1}{2}$  Security > Authority certificate

To view the list of the authority or user certificates downloaded into your phone, select **Menu** > *Settings* > *Security* > *Authority certificates* or *User certificates*.

**O** is displayed during a connection, if the data transmission between the phone and the content server is encrypted.

The security icon does not indicate that the data transmission between the gateway and the content server (or place where the requested resource is stored) is secure. The service provider secures the data transmission between the gateway and the content server.

### **Digital signature**

You can make digital signatures with your phone if your SIM card has a security module. Using the digital signature can be the same as signing your name to a paper bill, contract, or other document.

To make a digital signature, select a link on a page, for example, the title of the book you want to buy and its price. The text to sign, which may include the amount and date, is shown.

Check that the header text is *Read* and that the digital signature icon  $\mathbb{B}$   $\triangleright$  is shown.

**Note:** If the digital signature icon does not appear, there is a security breach, and you should not enter any personal data such as your signing PIN.

To sign the text, read all of the text first, and select **Sign**.

The text may not fit within a single screen. Therefore, make sure to scroll through and read all of the text before signing.

Select the user certificate you want to use. Enter the signing PIN. The digital signature icon disappears, and the service may display a confirmation of your purchase.

# **16. PC connectivity**

You can send and receive e-mail, and access the internet when your phone is connected to a compatible PC through a Bluetooth or data cable connection. You can use your phone with a variety of PC connectivity and data communications applications.

## <span id="page-49-0"></span>■ **Nokia PC Suite**

With Nokia PC Suite, you can synchronize contacts, calendar, notes, and to-do notes between your phone and a compatible PC or a remote internet server (network service). You may find more information and PC Suite on the Nokia website at www.nokia.com/support or your local Nokia website.

## ■ **Packet data, HSCSD, and CSD**

With your phone, you can use the packet data, high-speed circuit switched data (HSCSD), and circuit switched data (CSD, GSM data) data services. For availability and subscription to data services, contact your network operator or service provider. The use of HSCSD services consumes the phone battery faster than normal voice or data calls.

## ■ **Bluetooth**

Use the Bluetooth technology to connect your compatible laptop to the internet. Your phone must have activated a service provider that supports internet access and your PC has to support Bluetooth technology PAN (personal area network profile). After connecting to the network access point (NAP) service of the phone and pairing with your PC your phone automatically opens a packet data connection to the internet. PC Suite software installation is not necessary when using the NAP service of the phone. See "Bluetooth wireless technology", p. 32. The community of the phone and pairing with your PC is<br>the phone and pairing the phone and pairing the phone and a compatible PC or a remote internet server (networmation and PC Suite on the Nokia website at www.nokia<br>vebs

## ■ Data communication applications

For information on using a data communication application, see the product's documentation. Making or answering phone calls during a computer connection is not recommended, as it might disrupt the operation.

For better performance during data calls, place the phone on a stationary surface with the keypad facing downward. Do not move the phone by holding it in your hand during a data call.

# **17. Battery and charger information**

Your device is powered by a rechargeable battery. The battery intended for use with this device is the BL-5C. This device is intended for use when supplied with power from the following chargers: AC-3U, AC-4U, or AC-5U. The battery can be charged and discharged hundreds of times, but it will eventually wear out. When the talk and standby times are noticeably shorter than normal, replace the battery. Use only Nokia approved batteries, and recharge your battery only with Nokia approved chargers designated for this device. Use of an unapproved battery or charger may present a risk of fire, explosition, leakage, or other hazard.

If a battery is being used for the first time or if the battery has not been used for a prolonged period, it may be necessary to connect the charger, then disconnect and reconnect it to begin charging the battery. If the battery is completely discharged, it may take several minutes before the charging indicator appears on the display or before any calls can be made.

Always switch the device off and disconnect the charger before removing the battery.

Unplug the charger from the electrical plug and the device when not in use. Do not leave a fully charged battery connected to a charger, since overcharging may shorten its lifetime. If left unused, a fully charged battery will lose its charge over time.

Always try to keep the battery between 15°C and 25°C (59°F and 77°F). Extreme temperatures reduce the capacity and lifetime of the battery. A device with a hot or cold battery may not work temporarily. Battery performance is particularly limited in temperatures well below freezing.

Do not short-circuit the battery. Accidental short-circuiting can occur when a metallic object such as a coin, clip, or pen causes direct connection of the positive  $(+)$  and negative (-) terminals of the battery. (These look like metal strips on the battery.) This might happen, for example, when you carry a spare battery in your pocket or purse. Short-circuiting the terminals may damage the battery or the connecting object. e battery. If the battery is completely discharged, it may the charging indicator appears on the display or before any device off and disconnect the charger before removing the device off and disconnect the charger before

Do not dispose of batteries in a fire as they may explode. Batteries may also explode if damaged. Dispose of batteries according to local regulations. Please recycle when possible. Do not dispose as household waste.

Do not dismantle, cut, open, crush, bend, deform, puncture, or shred cells or batteries. In the event of a battery leak, do not allow the liquid to come in contact with the skin or eyes. In the event of such a leak, flush your skin or eyes immediately with water, or seek medical help.

Do not modify, remanufacture, attempt to insert foreign objects into the battery, or immerse or expose it to water or other liquids.

Improper battery use may result in a fire, explosion, or other hazard. If the device or battery is dropped, especially on a hard surface, and you believe the battery has been damaged, take it to a service center for inspection before continuing to use it.

Use the battery only for its intended purpose. Never use any charger or battery that is damaged. Keep your battery out of the reach of small children.

## **Nokia battery authentication quidelines**

Always use original Nokia batteries for your safety. To check that you are getting an original Nokia battery, purchase it from an authorized Nokia dealer, and inspect the hologram label using the following steps:

Successful completion of the steps is not a total assurance of the authenticity of the battery. If you have any reason to believe that your battery is not an authentic, original Nokia battery, you should refrain from using it, and take it to the nearest authorized Nokia service point or dealer for assistance. Your authorized Nokia service point or dealer will inspect the battery for authenticity. If authenticity cannot be verified, return the battery to the place of purchase.

#### **Authenticate hologram**

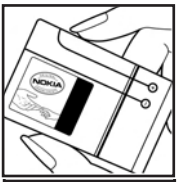

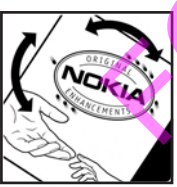

1. When you look at the hologram on the label, you should see the Nokia connecting hands symbol from one angle and the Nokia Original Enhancements logo when looking from another angle. Faisikance. Your authorized Nokia service point or dealer<br>tricity. If authenticity cannot be verified, return the batter<br>ologram<br>1. When you look at the hologram on the la<br>see the Nokia original Enhancements logo wher<br>anot

2. When you angle the hologram left, right, down and up, you should see 1, 2, 3 and 4 dots on each side respectively.

#### **What if your battery is not authentic?**

If you cannot confirm that your Nokia battery with the hologram on the label is an authentic Nokia battery, please do not use the battery. Take it to the nearest authorized Nokia service point or dealer for assistance. The use of a battery that is not approved by the manufacturer may be dangerous and may result in poor performance and damage to your device and its enhancements. It may also invalidate any approval or warranty applying to the device.

To find out more about original Nokia batteries, visit www.nokia.com/battery or www.latinoamerica.nokia.com/verifiquesubateria.

# **Care and maintenance**

Your device is a product of superior design and craftsmanship and should be treated with care. The following suggestions will help you protect your warranty coverage.

- Keep the device dry. Precipitation, humidity, and all types of liquids or moisture can contain minerals that will corrode electronic circuits. If your device does get wet, remove the battery, and allow the device to dry completely before replacing it.
- Do not use or store the device in dusty, dirty areas. Its moving parts and electronic components can be damaged.
- Do not store the device in hot areas. High temperatures can shorten the life of electronic devices, damage batteries, and warp or melt certain plastics.
- Do not store the device in cold areas. When the device returns to its normal temperature, moisture can form inside the device and damage electronic circuit boards.
- Do not attempt to open the device other than as instructed in this quide.
- Do not drop, knock, or shake the device. Rough handling can break internal circuit boards and fine mechanics.
- Do not use harsh chemicals, cleaning solvents, or strong detergents to clean the device.
- Do not paint the device. Paint can clog the moving parts and prevent proper operation.
- Use a soft, clean, dry cloth to clean any lenses, such as camera, proximity sensor, and light sensor lenses.
- Use only the supplied or an approved replacement antenna. Unauthorized antennas, modifications, or attachments could damage the device and may violate regulations governing radio devices. Form inside the device and damage electronic circuit boat<br>of to open the device other than as instructed in this guid<br>nock, or shake the device. Rough handling can break inter<br>anics.<br>Sh chemicals, cleaning solvents, or str
- Use chargers indoors.
- Always create a backup of data you want to keep, such as contacts and calendar notes.
- To reset the device from time to time for optimum performance, power off the device and remove the battery.

These suggestions apply equally to your device, battery, charger, or any enhancement. If any device is not working properly, take it to the nearest authorized service facility for service.

**Disposal**

The crossed-out wheeled-bin symbol on your product, literature, or packaging  $\blacksquare$  reminds you that in the European Union all electrical and electronic products, batteries, and accumulators must be taken to separate collection at the end of their working life. Do not dispose of these products as unsorted municipal waste.

By returning the products to collection you help prevent uncontrolled waste disposal and promote the reuse of material resources. More detailed information is available from the product retailer, local waste authorities, national producer responsibility organizations, or your local Nokia representative. For the product Eco-Declaration or instructions for returning your obsolete product, go to country-specific information at www.nokia.com.

# **Additional safety information**

#### ■ **Small children**

Your device and its enhancements may contain small parts. Keep them out of the reach of small children.

#### ■ **Operating environment**

This device meets RF exposure guidelines when used either in the normal use position against the ear or when positioned at least 2.2 centimeters (7/8 inch) away from the body. When a carry case, belt clip, or holder is used for body-worn operation, it should not contain metal and should position the device the above-stated distance from your body.

To transmit data files or messages, this device requires a quality connection to the network. In some cases, transmission of data files or messages may be delayed until such a connection is available. Ensure the above separation distance instructions are followed until the transmission is completed. dren<br>
senhancements may contain small parts. Keep them out<br>
environment<br>
RF exposure guidelines when used either in the normal u<br>
when positioned at least 2.2 centimeters (7/8 inch) away<br>
bet clip, or holder is used for bo

#### ■ **Medical devices**

Operation of any radio transmitting equipment, including wireless phones, may interfere with the functionality of inadequately protected medical devices. Consult a physician or the manufacturer of the medical device to determine if they are adequately shielded from external RF energy or if you have any questions. Switch off your device in health care facilities when any regulations posted in these areas instruct you to do so. Hospitals or health care facilities may be using equipment that could be sensitive to external RF energy.

#### **Implanted medical devices**

Manufacturers of medical devices recommend that a minimum separation of 15.3 centimeters (6 inches) should be maintained between a wireless device and an implanted medical device, such as a pacemaker or implanted cardioverter defibrillator, to avoid potential interference with the medical device. Persons who have such devices should:

- Always keep the wireless device more than 15.3 centimeters (6 inches) from the medical device when the wireless device is turned on.
- Not carry the wireless device in a breast pocket.
- Hold the wireless device to the ear opposite the medical device to minimize the potential for interference.
- Turn the wireless device off immediately if there is any reason to suspect that interference is taking place.
- Read and follow the directions from the manufacturer of their implanted medical device.

If you have any questions about using your wireless device with an implanted medical device consult your health care provider.

#### **Hearing aids**

Some digital wireless devices may interfere with some hearing aids. If interference occurs, consult your service provider.

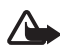

**Warning:** For hearing aid compatibility, you must turn off the Bluetooth connectivity.

Your mobile device model complies with FCC rules governing hearing aid compatibility. These rules require an M3 microphone or higher value. The M-value, shown on the device box, refers to lower radio frequency (RF) emissions. A higher M-value generally indicates that a device model has a lower RF emissions level, which may improve the likelihood that the device will operate with certain hearing aids. Some hearing aids are more immune than others to interference. Please consult your hearing health professional to determine the Mrating of your hearing aid and whether your hearing aid will work with this device. More information on accessibility can be found at **www.nokiaaccessibility.com**. less devices may interfere with some hearing aids. If inter<br>ee provider.<br>g: For hearing aid compatibility, you must turn off the Bluminum off the Bluminum off the Bluminum off the Bluminum and complies with FCC rules gover

#### ■ **Vehicles**

RF signals may affect improperly installed or inadequately shielded electronic systems in motor vehicles such as electronic fuel injection systems, electronic antiskid (antilock) braking systems, electronic speed control systems, and air bag systems. For more information, check with the manufacturer, or its representative, of your vehicle or any equipment that has been added.

Only qualified personnel should service the device or install the device in a vehicle. Faulty installation or service may be dangerous and may invalidate any warranty that may apply to the device. Check regularly that all wireless device equipment in your vehicle is mounted and operating properly. Do not store or carry flammable liquids, gases, or explosive materials in the same compartment as the device, its parts, or enhancements. For vehicles equipped with an air bag, remember that air bags inflate with great force. Do not place objects, including installed or portable wireless equipment in the area over the air bag or in the air bag deployment area. If in-vehicle wireless equipment is improperly installed and the air bag inflates, serious injury could result.

Using your device while flying in aircraft is prohibited. Switch off your device before boarding an aircraft. The use of wireless teledevices in an aircraft may be dangerous to the operation of the aircraft, disrupt the wireless telephone network, and may be illegal.

#### ■ **Potentially explosive environments**

Switch off your device when in any area with a potentially explosive atmosphere, and obey all signs and instructions. Potentially explosive atmospheres include areas where you would normally be advised to turn off your vehicle engine. Sparks in such areas could cause an explosion or fire resulting in bodily injury or even death. Switch off the device at refuelling points such as near gas pumps at service stations. Observe restrictions on the use of radio equipment in fuel depots, storage, and distribution areas; chemical plants; or where blasting operations are in progress. Areas with a potentially explosive atmosphere are often, but not always, clearly marked. They include below deck on boats, chemical transfer or storage facilities and areas where the air contains chemicals or particles such as grain, dust, or metal powders. You should check with the manufacturers of vehicles using liquefied petroleum gas (such as propane or butane) to determine if this device can be safely used in their vicinity.

#### ■ **Emergency calls**

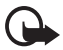

**Important:** This device operates using radio signals, wireless networks, landline networks, and user-programmed functions. If your device supports voice calls over the internet (internet calls), activate both the internet calls and the cellular phone. The device will attempt to make emergency calls over both the cellular networks and through your internet call provider if both are activated. Connections in all conditions cannot be guaranteed. You should never rely solely on any wireless device for essential communications like medical emergencies. s where the air contains chemicals or particles such as graintaned and check with the manufacturers of vehicles using liquefield or butane) to determine if this device can be safely used if  $\mathbf y$  calls<br> **columnation** to d

#### **To make an emergency call:**

- 1. If the device is not on, switch it on. Check for adequate signal strength. Depending on your device, you may also need to complete the following:
	- Insert a SIM card if your device uses one.
	- Remove certain call restrictions you have activated in your device.
	- Change your profile from offline or flight profile mode to an active profile.
- 2. Press the end key as many times as needed to clear the display and ready the device for calls.
- 3. Enter the official emergency number for your present location. Emergency numbers vary by location.
- 4. Press the call key.

When making an emergency call, give all the necessary information as accurately as possible. Your wireless device may be the only means of communication at the scene of an accident. Do not end the call until given permission to do so.

#### ■ **Certification information (SAR)**

#### **This mobile device meets guidelines for exposure to radio waves**

Your mobile device is a radio transmitter and receiver. It is designed not to exceed the limits for exposure to radio waves recommended by international guidelines. These guidelines were developed by the independent scientific organization ICNIRP and include safety margins designed to assure the protection of all persons, regardless of age and health.

The exposure guidelines for mobile devices employ a unit of measurement known as the Specific Absorption Rate or SAR. The SAR limit stated in the ICNIRP guidelines is 2.0 watts/ kilogram (W/kg) averaged over 10 grams of tissue. Tests for SAR are conducted using standard operating positions with the device transmitting at its highest certified power level in all tested frequency bands. The actual SAR level of an operating device can be below the maximum value because the device is designed to use only the power required to reach the network. That amount changes depending on a number of factors such as how close you are to a network base station. The highest SAR value under the ICNIRP quidelines for use of the device at the ear is 0.95 W/kg.

Use of device accessories and enhancements may result in different SAR values. SAR values may vary depending on national reporting and testing requirements and the network band. Additional SAR information may be provided under product information at www.nokia.com.

Your mobile device is also designed to meet the requirements for exposure to radio waves established by the Federal Communications Commission (USA) and Industry Canada. These requirements set a SAR limit of 1.6 W/kg averaged over one gram of tissue. The highest SAR value reported under this standard during product certification for use at the ear is 0.83 W/ kg and when properly worn on the body is 0.83 W/kg. Station. The highest SAR value under the ICNIRR guidelington. The highest SAR value under the ICNIRR guideling<br>so. 0.95 W/kg.<br>soories and enhancements may result in different SAR value on a to say on national reporting and

# **Index**

## **A**

access codes 10 active standby 17, 31 alarm clock 43 antenna 13 applications audio messages 23

### **B**

battery 12 Bluetooth 32, 50 bookmarks 47 browser 47 business cards 29

#### **C**

calculator 44 calendar 43 call key 14  $log 30$ options 20 settings 36 waiting 20 call register. See call log. calls 18, 19 camera effects 40 filter 40 settings 40 character case 20 codes 10 configuration 37 setting service 10 contact information 11 contacts 28, 29 cookies 47 customer service 11 Flash messages 23<br>
font size 31<br>
for size 31<br>
G<br>
gallery 39<br>
games 45<br>
GPRS 34<br>
H<br>
handsfree. See loudspeaker<br>
H<br>
handsfree. See loudspeaker<br>
H<br>
indicators 17<br>
instant messaging 25<br>
internet 46<br>
K<br>
keyguard 10

#### **D**

data communication 50 data cable 35 display 16

downloads 11

#### **E**

EGPRS 34 e-mail application 24 emergency calls 56 end call 18 end key 14 equalizer 42

#### **F**

factory settings 38 flash messages 23 font size 31

#### **G**

gallery 39 games 45 GPRS 34

#### **H**

handsfree. See loudspeaker. 20

## **I**

indicators 17 instant messaging 25 internet 46

### **K**

keyguard 10 keypad lock 10

#### **L**

language settings 36 locking the keypad 10 log 30 loudspeaker 20

#### **M**

message settings 25, 26, 27 messages audio messages 23 flash messages 23 length indicator 21

message settings 25 voice message 25 mini display 31 MMS. See multimedia messages. 22 multimedia messages 22 music player 41

### **N**

notes 43, 44

## **O**

operator menu 39

### **P**

packet data 34 PC Suite 50 phone configuration 37 settings 36 PictBridge 35 power key 13, 14 predictive text input 21 profiles 30 PTT 40 Push to talk. See PTT.

## **R**

recorder 42 ringing tones 31

## **S**

safety information 54 SAR 56 security module 48 settings 38 services 46 settings call 36 camera 40 configuration 37 connectivity 32 data transfer 34

GPRS, EGPRS 34 messages 25 my shortcuts 32 phone 36 profiles 30 restore factory settings 38 security 38 service inbox 48 themes 30 tones 31 USB data cable 35 wallpaper 31 shortcuts 32 signal strength 16 software updates 11 speed dialling 19, 30 standby mode 16, 32 stopwatch 45 switch on and off 13 synchronization 34

## **T**

```
text 20, 21
                                                                              themes 30
                                                                              to-do list 44
                                                                              tones 31
                                                                              traditional text input 21 Standard H5<br>
Standard H5<br>
Standard H5<br>
Standard H5<br>
Standard H5<br>
Standard H5<br>
Trut 21<br>
the codo list 44<br>
tones 31<br>
traditional text input 21<br>
U<br>
unlocking the keypad 10<br>
V<br>
voice<br>
commands 32<br>
dialling 19<br>
messages 25
```
## **U**

unlocking the keypad 10

#### **V**

voice commands 32 dialling 19 messages 25 recorder 42

#### **W**

wallpaper 31 Web 46 web 46 write text 20